**Note de mobilité générale**

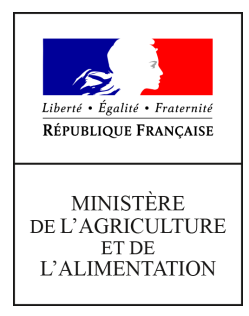

**Secrétariat général Service des ressources humaines Sous-direction de la gestion des carrières et de la rémunération**

**78, rue de Varenne 75349 PARIS 07 SP 0149554955**

**Note de mobilité**

**SG/SRH/SDCAR/2018-96**

**08/02/2018**

**Date de mise en application :** Immédiate **Diffusion : Tout public** 

**Cette instruction n'abroge aucune instruction. Cette instruction ne modifie aucune instruction. Nombre d'annexes :** 6

**Objet :** Campagne de mobilité générale du printemps 2018

#### **Destinataires d'exécution**

Administration centrale Établissements d'enseignement agricole publics Services déconcentrés Établissements publics IGAPS (RAPS) structures employant des agents du MAA Pour information : Organisations syndicales

Appel à candidature pour pourvoir les postes situés au sein :

- de l'administration centrale, des services déconcentrés, de l'enseignement public agricole technique et supérieur (hors postes de direction, d'enseignants et de conseillers principaux d'éducation) et des services à compétence nationale du ministère de l'agriculture et de l'alimentation (MAA) ;

- des établissements publics sous tutelle du MAA.

### **I – Généralités**

La présente note de mobilité a pour objet de diffuser un appel à candidatures pour les postes vacants ou susceptibles de l'être prochainement :

- en administration centrale du ministère chargé de l'agriculture et de l'alimentation (MAA) ;

- dans ses services déconcentrés (DRAAF DAAF DDT(M) DD(CS)PP) ;
- dans l'enseignement agricole public (hors postes de direction, d'enseignants et de CPE) ;
- dans les établissements publics sous tutelle du MAA.

Cette procédure de mobilité intègre les agents et les postes de la direction des pêches maritimes et de l'aquaculture (DPMA), qui relève du ministère chargé de l'agriculture.

Cette note a été élaborée pour être *consultée à l'écran.* Les fiches de postes peuvent être imprimées en cliquant sur leur lien, puis en sélectionnant l'option « *imprimer le document* » (voir le sommaire en annexe).

Il est demandé aux directeurs et aux chefs de services d'assurer une large diffusion de la présente note.

### **II – Dématérialisation de la procédure de mobilité dédiée aux agents relevant du MAA[1](#page-1-0)**

Comme indiqué dans la note de mobilité SG/SRH/SDMEC/2016-102 du 18 février 2016, **la procédure « papier » est supprimée** pour les agents relevant du MAA et de ses établissements publics sous tutelle (« les opérateurs »).

Cette procédure de mobilité dématérialisée inclut les agents de la DPMA, susmentionnée.

La procédure de mobilité se déroule donc **uniquement** sur la base des informations dématérialisées qui seront enregistrées par les agents via le téléportail créé à cet effet, et dans le SIRH Agorha par les différents acteurs du processus (gestionnaires de proximité, IGAPS, responsables de programmes, gestionnaires de corps du service des ressources humaines).

#### **La saisie des vœux sur le téléportail (désormais dénommé « AgriMob ») par les agents sera possible du 9 février 2018 au 22 février 2018 à minuit.**

Cette date limite concerne également les agents d'un corps ne relevant pas du MAA qui, eux, doivent encore utiliser la procédure de candidature « papier » (« formulaire vert »), conformément aux dispositions exposées en annexe.

#### **Les informations générales relatives à la procédure de mobilité, notamment les modalités pratiques de candidature, sont précisées en annexe de la présente note**.

<span id="page-1-0"></span><sup>1</sup> *Agents affectés au sein des services du MAA et de ses établissements publics sous tutelle et agents appartenant à un corps relevant du MAA (par exemple IAE) mais affectés dans une autre structure (par exemple le MTES)*

Pour tout renseignement complémentaire à cette note concernant les procédures de mobilité, vous pouvez contacter M. Emmanuel BOUYER, adjoint à la sous-directrice de la gestion des carrières et de la rémunération, par messagerie, à l'adresse suivante : *emmanuel.bouver@agriculture.gouv.fr.* 

Néanmoins, pour ce qui concerne spécifiquement les difficultés de **connexion** au téléportail AgriMob, il convient de joindre les contacts dont les coordonnées figurent sur le guide utilisateurs annexé à la présente note.

> *Pour le ministre, et par délégation, Le chef du service des ressources humaines*

> > *Jean-Pascal FAYOLLE*

#### **SOMMAIRE**

- ► Informations générales
- ► Modalités pratiques de recueil des candidatures
- ► Modèle de curriculum vitae
- ► Formulaire [\(](https://info.agriculture.gouv.fr/gedei/site/bo-agri/instruction-2016-524/2016-524-niveau2-mobac/formulaires.pdf)[pdf](https://info.agriculture.gouv.fr/gedei/site/bo-agri/instruction-2018-96/2018-96-niveau2-mobac/formulaires.pdf) ou [odt\)](https://info.agriculture.gouv.fr/gedei/site/bo-agri/instruction-2018-96/2018-96-niveau2-mobac/formulaires.odt) de demande de changement d'affectation :
	- **destiné aux seuls agents extérieurs au MAA**
- ► Grille d'analyse d'entretien [\(pdf](https://info.agriculture.gouv.fr/gedei/site/bo-agri/instruction-2018-96/2018-96-niveau2-mobac/grille.pdf) ou [odt\)](https://info.agriculture.gouv.fr/gedei/site/bo-agri/instruction-2018-96/2018-96-niveau2-mobac/grille.odt)
- ► [Liste des postes en administration centrale du M.A.A.](https://info.agriculture.gouv.fr/gedei/site/bo-agri/instruction-2018-96/2018-96-niveau2-mobac)
	- Postes de catégorie A
	- Postes de catégorie B
	- Postes de catégorie C
- **►** [Liste des postes en services déconcentrés du M.A.A.](https://info.agriculture.gouv.fr/gedei/site/bo-agri/instruction-2018-96/2018-96-niveau2-mobsd)
	- [D.R.A.A.F. \(hors SRAL\)](https://info.agriculture.gouv.fr/gedei/site/bo-agri/instruction-2018-96/2018-96-niveau2-mobsd) [- D.R.A.A.F./S.R.A.L](https://info.agriculture.gouv.fr/gedei/site/bo-agri/instruction-2018-96/2018-96-niveau2-sral) [- D.D.T\(M\)- D.A.A.F. \(DOM hors Prog. 206\)](https://info.agriculture.gouv.fr/gedei/site/bo-agri/instruction-2018-96/2018-96-niveau2-mobsd)  [-](file:///C:/Users/christophe.imbert/AppData/Local/Temp)[D.D.P.P / D.D.C.S.P.P / D.A.A.F. \(DOM – Prog. 206\)](https://info.agriculture.gouv.fr/gedei/site/bo-agri/instruction-2018-96/2018-96-niveau2-ddsv)
- *► A***utres secteurs d'activités**

[Enseignement supérieur](https://info.agriculture.gouv.fr/gedei/site/bo-agri/instruction-2018-96/2018-96-niveau2-mobesup) [Enseignement technique](https://info.agriculture.gouv.fr/gedei/site/bo-agri/instruction-2018-96/2018-96-niveau2-mobetec) [DREAL \(CPCM\)](https://info.agriculture.gouv.fr/gedei/site/bo-agri/instruction-2018-96/2018-96-niveau2-dreal)

[2ème CERCLE](https://info.agriculture.gouv.fr/gedei/site/bo-agri/instruction-2018-96/2018-96-niveau2-mob2c) :

- ASP, - FAM - IFCE - IGN - INAO - INFOMA
- IRSTEA
- AFB

#### **► Listes et coordonnées :**

- des responsables des bureaux de gestion du service des ressources humaines
- des chefs des missions des affaires générales de l'administration centrale du MAA
- des IGAPS (ingénieurs et inspecteurs généraux chargés de l'appui aux personnes et aux structures)

#### **► Guide utilisateurs du téléportail destiné aux agents (en annexe)**

Le calendrier des commissions administratives est disponible sur INTRAGRI.

#### **INFORMATIONS GENERALES**

#### **I - Les candidatures : généralités**

Les postes sont ouverts par catégorie. Néanmoins, l'appartenance à une filière ou à un corps ne constitue pas un critère discriminant dans le cadre de la sélection. Celle-ci est opérée sur la base du profil individuel du candidat. Les agents doivent donc consulter la fiche relative aux postes convoités, afin d'apprécier l'adéquation de leur profil avec les postes en question. Une fiche de poste est associée à chaque poste proposé dans la présente note de service.

Toutefois, la fiche de poste ne saurait constituer un document définitif et intangible. Il s'agit d'une base d'information permettant à l'agent de préparer un **contact direct avec le service d'accueil**. **Ce contact direct est indispensable**. Il doit permettre aussi bien à l'agent candidat qu'au service qui propose le poste d'améliorer leur connaissance réciproque et de définir les compétences requises pour occuper le poste offert.

Un état de la vacance du poste est mentionné sur chaque fiche de poste. Cet état peut être :

- **V** : vacant ;

- **SV** : susceptible d'être vacant. Le poste pourra être pourvu en cas de changement d'affectation de l'agent qui l'occupe actuellement ;

- **SVDO** : susceptible d'être vacant au regard du respect de sa dotation d'objectif par la structure d'accueil ou au sein du budget opérationnel de programme (BOP). Le poste pourra être pourvu si l'effectif présent dans la structure d'accueil ou au sein du BOP, à l'issue du présent cycle de mobilité, respecte la dotation d'objectif globale ou par activité.

#### **1- Candidature déposée par un agent qui n'est pas géré actuellement par le MAA**

En l'absence de candidature émanant d'agents appartenant aux corps du MAA, d'autres candidatures pourront être examinées. L'attention des fonctionnaires d'autres ministères est cependant appelée sur le fait que le MAA privilégie les accueils en position normale d'activité, par rapport aux accueils en détachement.

#### **2 - Dispositions propres à certains corps ou à certains postes**

Les **agents contractuels** en CDI ont la possibilité de postuler sur les postes ouverts qui correspondent à leur catégorie et à leurs compétences. En revanche, les agents contractuels en CDD étant sur des missions ciblées, ils n'ont pas vocation à faire une mobilité.

Les **techniciens supérieurs** des services du MAA qui, à l'occasion d'une mutation, demandent à changer de spécialité, peuvent bénéficier d'une formation d'adaptation à l'emploi. Ainsi, lorsque la mutation implique un changement de métier, la mise en œuvre d'un parcours de professionnalisation pourra être envisagée.

Les **directeurs, les inspecteurs et les contrôleurs du travail** en poste au MAA devront utiliser la demande de mutation propre au ministère chargé du travail et l'adresser sous couvert de la voie hiérarchique au : ministère du travail - Direction des ressources humaines - 14 avenue Duquesne – 75 350 Paris SP 07. Une copie de cette demande devra également être envoyée au MAA , secrétariat général - service des ressources humaines - bureau des personnels de catégories A et des agents contractuels, 78 rue de Varenne – 75 349 Paris Cedex 07 SP. **Ces candidatures seront traitées hors procédure AGRIMOB**.

#### **II - La mise en œuvre des mouvements :**

#### **1- L'avis de la CAP et la commission d'arbitrage**

L'acceptation d'une candidature par un responsable de structure ne vaut **aucunement** affectation définitive. Cette dernière est, en effet, soumise à l'avis préalable du responsable de programme, de la CAP compétente et, le cas échéant, de la commission d'arbitrage.

Les candidatures concurrentes sur un même poste d'agents relevant de corps différents, et ayant reçu un avis favorable de leurs CAP respectives, feront l'objet d'un arbitrage inter-corps, rendu à l'issue de l'ensemble des CAP. **La commission d'arbitrage est programmée le 22 juin 2018.**

Les avis rendus par les CAP seront accessibles dans les 48 heures qui suivent la fin des réunions, dans toute la mesure du possible. Ils seront consultables, ainsi que les résultats de la commission d'arbitrage, aux adresses suivantes :

> - Intranet du MAA (http://intranet.national.agri/), rubrique Ressources Humaines > Mobilité, carrière et gestion > Mobilité, recrutement et avancement > Calendriers et résultats des CAP/CCP :

 (https://intranet.agriculture.gouv.fr/intranet.national.agri/Calendriers-et-resultats-des-CAP,656);

- Educagri (http://www.chlorofil.fr/#) rubrique « emploi-concours et carrières », sousrubrique « résultats des mouvements, CAP, CCP et arbitrages intercorps ».

Dans le cadre de la simplification des procédures, les avis de CAP et de la commission d'arbitrage ne sont pas notifiés individuellement. La mise en ligne par le SRH vaut officialisation des avis et publicité des décisions de l'administration.

Les avis peuvent, le cas échéant, être assortis de réserves suivantes :

- **SRVP** : sous réserve de la vacance du poste ;

- **SREPES** : sous réserve de l'examen du plafond d'emploi du secteur ;

- **SRDO** : sous réserve du respect de la dotation d'objectif de la structure d'accueil ou du BOP ;

- **SRAIC** : sous réserve d'arbitrage inter-corps ;

-**SRAIM** : sous réserve d'arbitrage inter-ministériel (en cas de concurrence d'agents de plusieurs ministères sur un poste porté budgétairement par un autre ministère) ;

- **SRASA** : sous réserve de l'avis du service d'accueil ;

- **SRC** (pour les IAE uniquement) : sous réserve de compteur (pour les demandes vers d'autres ministères et, en particulier, le MTES).

#### **2 - La date de la mobilité de l'agent**

**Les prises de fonctions consécutives aux mobilités entérinées à l'occasion du cycle de printemps 2018 auront lieu au plus tard le 1<sup>er</sup> septembre 2018**, sauf dispositions spécifiques arrêtées en CAP, ou circonstances particulières. Dans ce dernier cas, l'IGAPS de départ et l'IGAPS d'accueil, en accord avec le responsable de programme, arbitrent la date de prise de fonction en cas de désaccord entre les deux services concernant la date d'arrivée de l'agent sur son nouveau poste.

Dans le cas d'une mutation acceptée (avis définitif à l'issue d'une CAP ou de la commission d'arbitrage), la date d'affectation est notifiée à l'agent. Celui-ci devra alors fournir à son bureau de gestion, dans les meilleurs délais, tout élément lié à cette mutation (nouvelle adresse, RIB, etc...).

Le service chargé des ressources humaines de la structure d'accueil devra, quant à lui, établir et communiquer au bureau de gestion concerné le certificat de prise de fonction. L'arrêté individuel de mutation sera établi sur la base de ce certificat.

### **MODALITES PRATIQUES DE RECUEIL DES CANDIDATURES**

#### **I – MODALITES DE CANDIDATURE QUE DOIVENT RESPECTER LES AGENTS**

Les postes offerts à la mobilité sont identifiés par un numéro et accompagnés d'une fiche de poste.

**IMPORTANT : Pour les agents relevant du MAA** [ agents affectés au sein des services du MAA et de ses établissements publics sous tutelle et agents appartenant à un corps relevant du MAA (par exemple IAE) mais affectés dans une autre structure (par exemple le MTES) ]**, la procédure de mobilité se déroule uniquement sur la base des informations dématérialisées que ces agents déclareront via le téléportail AgriMob.** 

L'utilisation de l'ex-formulaire de changement d'affectation de couleur jaune **est totalement supprimée**.

 **En revanche, la procédure « papier » demeure en vigueur en ce qui concerne les agents hors MAA.** Ces derniers doivent impérativement utiliser le formulaire qui leur est spécifiquement réservé dénommé FICHE INDIVIDUELLE DE DEMANDE DE POSTE(S) AU MAA (de couleur verte en annexe). Ils doivent y joindre **obligatoirement** les pièces énumérées sur ledit formulaire (*voir également le point 3 ci-dessous*). Aucune demande incomplète ne pourra être prise en compte. A noter que cette fiche concerne également, désormais, les agents du corps des IPEF.

**Pour toute question administrative, les agents doivent prendre contact avec leur gestionnaire de proximité.**

**Est décrite ci-dessous, la procédure relative aux modalités pratiques de candidature.**

#### **1 - Candidature déposée par un agent relevant du MAA**

L'utilisation du téléportail AgriMob permet à chaque agent :

- de saisir une demande de mobilité : sélection des postes demandés, motivations, commentaires, chargement des pièces justificatives, validation de la demande ;

- de modifier et/ou annuler une demande saisie précédemment, pendant la période de dépôt des candidatures ;

- de recevoir un accusé de réception par courriel, avec le récapitulatif des caractéristiques de sa demande de mobilité.

Les informations pratiques relatives à l'utilisation du téléportail AgriMob par les agents figurent en annexe de la présente note.

S'ils ne peuvent se connecter au téléportail AgriMob, les agents relevant du MAA qui ne sont plus en fonction au sein des services du ministère depuis une longue durée (affectation en position normale d'activité dans une autre structure, disponibilité, détachement, mise à disposition, etc …), doivent solliciter la réactivation de leur compte Agricoll (voir modalités dans le guide utilisateur).

Les agents de corps relevant du MAA (par exemple, les IAE) affectés en position normale d'activité au sein des structures du MTES doivent, le cas échéant, solliciter la création de leur compte Agricoll (voir modalités dans le guide utilisateur).

Les agents affectés au sein des établissements publics sous tutelle du MAA (« les opérateurs ») doivent, s'ils n'en disposent pas, solliciter la création de leur compte Agricoll. À cet effet, ils doivent se rapprocher du gestionnaire local Agricoll (GLA) de leur structure ou, à défaut, de leur gestionnaire RH de proximité (voir guide utilisateur).

**IMPORTANT : Un contact direct entre le candidat et le responsable de la structure proposant le poste (service d'accueil) est indispensable. Pour préparer au mieux ce contact, le candidat doit obligatoirement adresser à ce responsable, par courriel, l' accusé de réception de dépôt de sa candidature** (voir point 10 du guide utilisateurs destiné aux agents, en annexe) **et son curriculum vitae. Ces éléments (scannés) sont à envoyer aux seuls responsables du service d'accueil dont les coordonnées figurent sur la fiche de poste, dès réception par courriel de l'accusé de réception précité.**

**Le candidat doit également informer son supérieur hiérarchique du dépôt de sa demande de mobilité (ceci, que le poste convoité relève ou non du MAA).**

**La saisie des vœux sur le téléportail AgriMob par les agents sera possible à partir du 9 février 2018.**

**La date limite de saisie des vœux sur le téléportail AgriMob, et de « signature » des télécandidatures, est fixée au 22 février.** 

**IMPORTANT : Une candidature « non signée »** (*voir point 9 du guide utilisateurs, ci-annexé*) **ne pourra pas être prise en compte.**

**À NOTER :** Un gestionnaire de proximité souhaitant pour lui-même effectuer un vœu de mobilité doit préalablement se référer aux indications figurant dans le « guide utilisateurs » destiné aux gestionnaires de proximité, disponible sur le portail Agorha.

#### **2 - Dispositions spécifiques pour certaines mobilités**

Les agents sollicitant un poste **dans la filière formation - recherche** (enseignement supérieur agricole ou vétérinaire, agence nationale de sécurité sanitaire de l'alimentation, de l'environnement et du travail (ANSES), …) sont informés que les profils de postes de cette filière sont rattachés à des emplois types, regroupés au sein du référentiel REFERENSA, accessible sur les sites portea.fr et chlorofil.fr.

Ce référentiel définit les branches d'activités professionnelles (BAP) et les emplois types communs aux établissements publics d'enseignement supérieur agricole et à l'ANSES.

La mutation des agents affectés en **administration centrale** qui sollicitent une mobilité en administration centrale pourra avoir lieu sans passage en CAP, après accord du SRH, dans la mesure où il n'y a pas de changement de résidence administrative. S'il n'y a pas de candidature concurrente, la date de mobilité est arrêtée conjointement par le directeur d'accueil, le directeur de départ et l'IGAPS.

**Candidature sur des postes relevant du ministère chargé de l'environnement (MTES) :** Les postes en DDT(M), en DREAL et au centre d'études et d'expertise sur les risques, l'environnement, la mobilité et l'aménagement (CEREMA), relevant du budget du MTES, sont consultables en ligne sur le site du MTES suivant : http://mobilite.application.equipement.gouv.fr.

Les candidatures des agents relevant de corps du MAA sur des postes proposés par le MTES devront être enregistrées sur le téléportail AgriMob du MAA (en plus de la procédure définie par le MTES – formulaire PM104, y compris lorsque l'agent demandeur est déjà en poste dans ces structures), **avant le 22 février, minuit**.

Doivent également être enregistrées sur le téléportail AgriMob **avant le 22 février**, **minuit**, les candidatures des agents relevant du MAA qui postulent **uniquement sur des postes hors MAA**, afin que le bureau de gestion concerné du SRH ait connaissance de cette demande de mobilité. Si besoin, ces postes pourront être enregistrés via le téléportail du MAA lors de sa réouverture, à partir du 9 mars 2018, prévue suite à la publication de l'additif à la présente note.

#### **3 - Candidature déposée par un agent qui n'est pas géré actuellement par le MAA**

L'agent qui n'est pas géré actuellement par le MAA, et qui sollicite un poste proposé à la présente note de service, doit établir sa demande de changement d'affectation sur le formulaire vert annexé à la présente note de mobilité

Cette demande, accompagnée de son C.V., doit être adressée :

- **pour l'original**, à son supérieur hiérarchique, qui transmettra la demande, revêtue de son avis, à son service RH. Celui-ci adressera ensuite la demande au bureau de gestion concerné du service des ressources humaines du MAA ;

- **par courriel (version scannée)** au responsable de la structure d'accueil (adresse électronique figurant sur la fiche de poste), qui transmettra la demande, revêtue de son avis, à la MAPS (lien d'adressage MAPS figurant en annexe) chargée de la structure au sein duquel est situé le poste convoité.

Parallèlement, le candidat adresse sa demande scannée, uniquement par messagerie électronique, à la MAPS dont dépend la structure d'accueil. Pour ce faire, il convient d'utiliser exclusivement la boite fonctionnelle de la MAPS concernée (les liens d'adressage figurent en annexe). Pour être facilement identifiable par les destinataires, l'objet du courriel doit impérativement être : « *Agent hors MAA : candidature au MAA dans les dépt n° xx, yy, zz* ».

**L'enregistrement dans le module mobilité d'Agorha des candidatures des agents qui n'appartiennent pas à un corps géré par le MAA, est effectué par la MAPS**. Cet enregistrement sera possible à partir de la date qui sera mentionnée sur l'additif à la présente note. En cas de difficulté, le bureau de gestion concerné du SRH doit être contacté par l'assistante de l'IGAPS concerné.

#### **II – AVIS DES STRUCTURES ET DES IGAPS**

#### **1 – Avis des structures de départ**

L'enregistrement de ces avis dans le module mobilité du SIRH Agorha sera possible à partir du mercredi 21 mars 2018, postérieurement à la date limite de candidature fixée par l'additif à la présente note. **La date limite pour saisir ces avis sera fixée au jeudi 29 mars 2018**.

**Un « guide utilisateurs » destiné aux gestionnaires de proximité, exposant les informations pratiques relatives à l'enregistrement des avis des structures, figure sur le portail Agorha** (Onglet "Documentation") **:** http://www.gestion.agorha.agriculture.gouv.fr/Gestionnaires-de-proximite

**A NOTER** : Lorsqu'une structure de départ **ne bénéficie pas d'une connexion au SIRH Agorha** (notamment les DREAL), le gestionnaire de proximité de cette structure adresse, **par courriel,** un exemplaire de l'accusé de réception de télécandidature reçu par l'agent, **sur lequel sera apposé l'avis de l'autorité hiérarchique, à la MAPS chargée du suivi de la structure** (lien d'adressage MAPS figurant en annexe). **Cette dernière procède à l'enregistrement de cet avis dans la rubrique « commentaire »**.

#### **2 – Avis des IGAPS de départ**

L'enregistrement de ces avis dans le module mobilité du SIRH Agorha sera possible à partir du mercredi 21 mars 2018. **La date limite pour saisir ces avis est fixée au vendredi 6 avril 2018**. Dès l'enregistrement de l'avis de la structure de départ, l'IGAPS de départ peut procéder à l'enregistrement de son avis dans le module mobilité.

#### **3 – Avis de la structure d'accueil**

Seul un refus d'accueil d'un agent argumenté, se fondant sur des critères d'appréciation objectifs, peut être pris en considération par la CAP. Aussi, une telle décision doit-elle être **obligatoirement accompagnée d'une motivation explicite** du responsable de la structure d'accueil concerné. Cette motivation doit porter sur l'adéquation entre les compétences et l'expérience du candidat par rapport aux exigences formellement identifiées dans la fiche de poste.

Votre attention est attirée sur le fait que cette exigence revêt une acuité particulière dans le cadre de la **démarche de labellisation « égalité - diversité »** dans laquelle s'inscrit le MAA.

A cet égard, vous voudrez bien trouver, en pièce jointe, un **modèle de grille d'entretien** qu'il est recommandé aux responsables des structures d'accueil d'utiliser dorénavant et qu'il est demandé de conserver au niveau de la structure.

Il convient de souligner, en revanche, que tout agent bénéficiant d'un « avis favorable » de la part du responsable de la structure d'accueil est susceptible d'obtenir le poste demandé.

L'enregistrement de ces avis dans le module mobilité du SIRH Agorha sera possible à partir du mercredi 21 mars 2018, postérieurement à la date limite de candidature fixée par l'additif à la présente note. **La date limite pour saisir ces avis est fixée au jeudi 29 mars 2018**. Il convient, en effet, que le responsable d'une structure dispose de la vision de l'ensemble des candidatures qui se sont portées sur un poste avant de procéder à son classement.

**Un « guide utilisateurs » destiné aux gestionnaires de proximité, exposant les informations pratiques relatives à l'enregistrement des avis des structures, figure sur le portail Agorha** (Onglet "Documentation") **:** http://www.gestion.agorha.agriculture.gouv.fr/Gestionnaires-de-proximite

#### **4 - Avis de l'IGAPS d'accueil**

L'IGAPS d'accueil pourra procéder à l'enregistrement de son avis dans le module mobilité du SIRH Agorha dès l'enregistrement de son avis par le responsable de la structure d'accueil. L'enregistrement de ces avis dans le module mobilité du SIRH Agorha sera possible à partir du mercredi 21 mars 2018. **La date limite pour saisir ces avis est fixée au vendredi 6 avril 2018**.

#### **MODELE DE CURRICULUM VITAE (tout autre modèle est recevable)**

Nom et Prénom

Adresse : Tél : Mel :

Expérience professionnelle De la plus récente à la plus ancienne Nommer l'emploi Mentionner les dates de début et de fin dans le poste Décrire l'activité et les réalisations dans le poste (aller à l'essentiel en dégageant les aspects de la fonction qui font appel à des compétences)

Formation initiale Formation continue Les formations longues et qualifiantes L'énoncé des formations courtes ou des stages

Langues Oral et écrit

Divers (facultatif)

#### **MINISTERE DE L'AGRICULTURE ET DE L'ALIMENTATION**

#### **FICHE INDIVIDUELLE DE DEMANDE DE POSTE(S) AU MAA (Réservée aux candidats externes au MAA)**

**Catégorie A Catégorie B Catégorie C** 

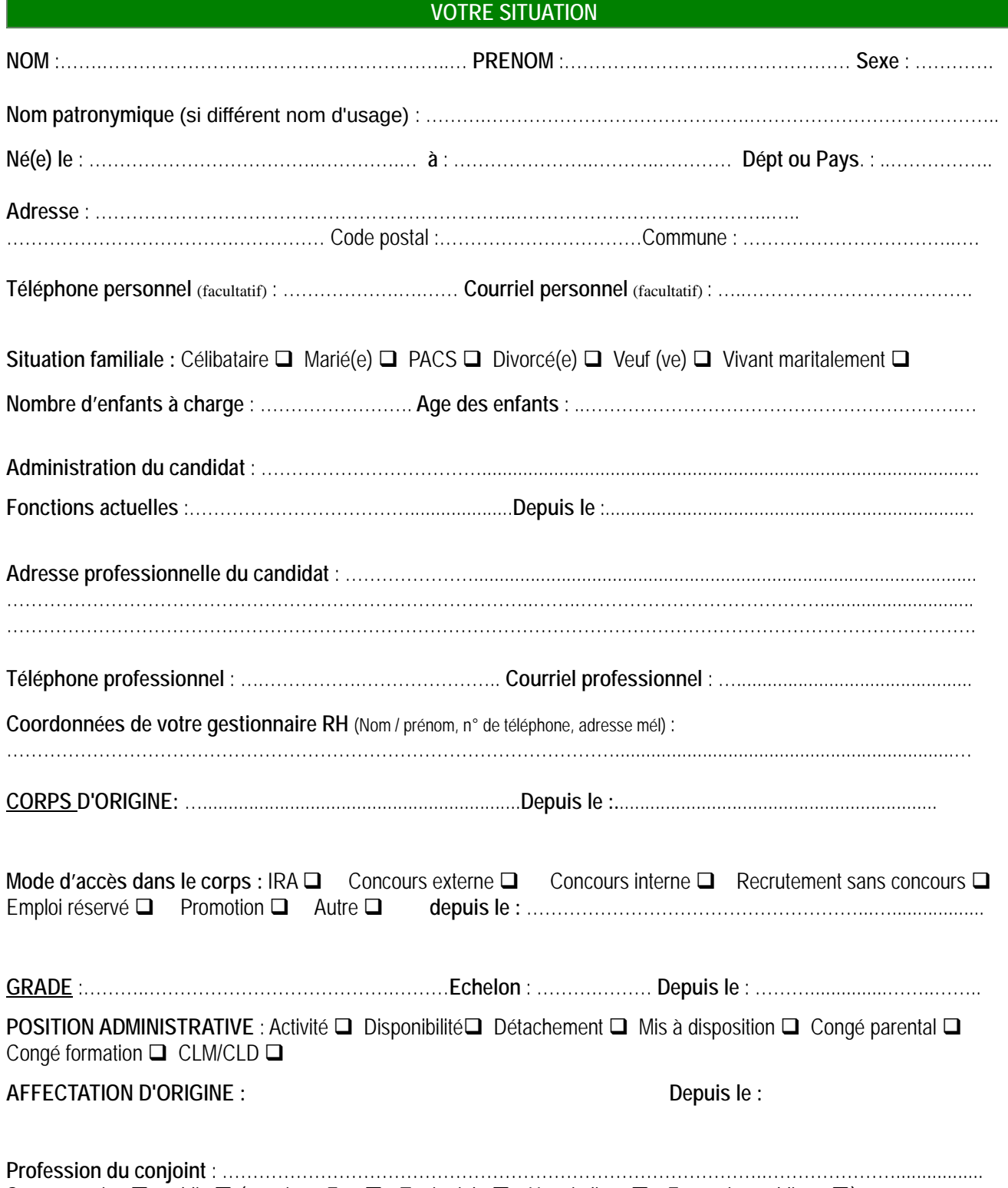

Secteur : privé  $\Box$  public  $\Box$  (*préciser* : Etat  $\Box$  - Territoriale  $\Box$  - Hospitalière  $\Box$  - Entreprise publique  $\Box$ )

#### **POSTES DEMANDÉS AU MAA**

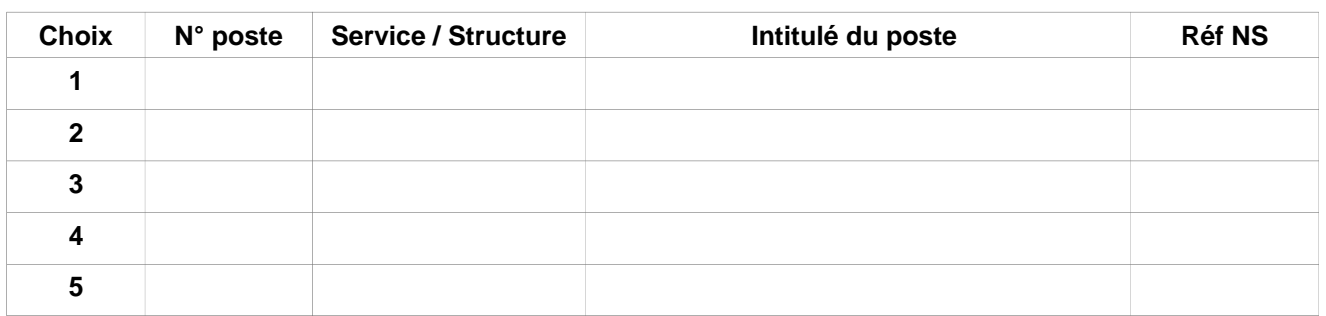

#### **RAISONS ET MOTIVATIONS DE VOTRE DEMANDE**

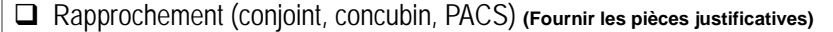

- Raison familiale **(Fournir les pièces justificatives)**
- Raisons médicales **(Fournir les pièces justificatives)**
- Rapprochement de domicile **(Fournir les pièces justificatives)**
- Intérêt professionnel
- Autre (précisez) : …..........................................................................................................
- Demande conjointe **(précisez le nom du conjoint et son affectation actuelle) :**

#### **Exposé de votre motivation pour rejoindre un poste proposé par le MAA :**

………………………………………………………………………………………………….......................................................... …………………………………………………………………………………………………..........................................................

#### **SIGNATURE DE L'AGENT :**

**FAIT A :** LE :

#### **CADRE A COMPLETER PAR VOTRE ADMINISTRATION**

AVIS MOTIVE DU SUPERIEUR **HIERARCHIQUE DIRECT**

 **FAVORABLE DEFAVORABLE**

..................................................................................................................................................................................... **Signature – timbre – coordonnées – date :**

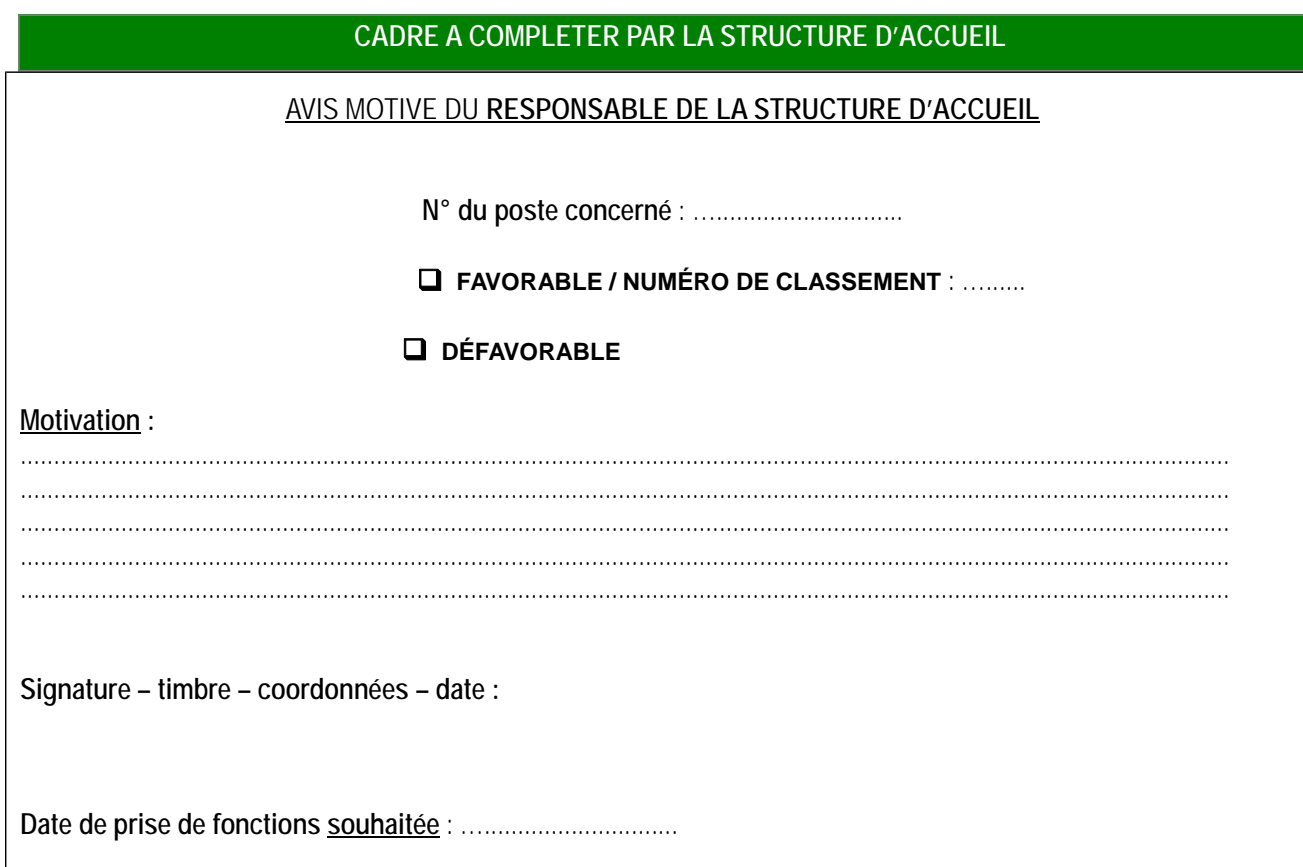

**Seules seront instruites les demandes transmises par la voie hiérarchique et comportant les justificatifs requis**

#### **PIECES A JOINDRE OBLIGATOIREMENT A LA DEMANDE**

\* Curriculum vitae avec photo (maximum 2 pages) **obligatoire** ;

\* Dans le cadre d'un r approchement de conjoint **:** 

- si le conjoint n'est pas fonctionnaire : copie du contrat de travail ou du formulaire d'enregistrement d'entreprise,

- si le conjoint est fonctionnaire : fiche de situation du conjoint,

- si le conjoint est au chômage : attestation récente d'inscription à Pôle-Emploi et attestation de la dernière activité professionnelle,

- en plus, pour les agents pacsés ou en concubinage : certificat de PACS / certificat de concubinage ;

**\*** Dans le cadre d'un rapprochement familial : Toute pièce justificative attestant de cette situation (notamment, si vous êtes dans une situation de garde partagée d'un ou plusieurs enfants de moins de 20 ans : justificatifs attestant de cette situation juridique) ;

**\*** Pour raison médicale : certificat du médecin de prévention (sous pli confidentiel) ;

\* Si vous êtes déjà mis à disposition, en détachement, en disponibilité, en congé parental, joindre les arrêtés correspondants.

#### **GRILLE D'ANALYSE D'ENTRETIEN**

#### **N° entretien :**

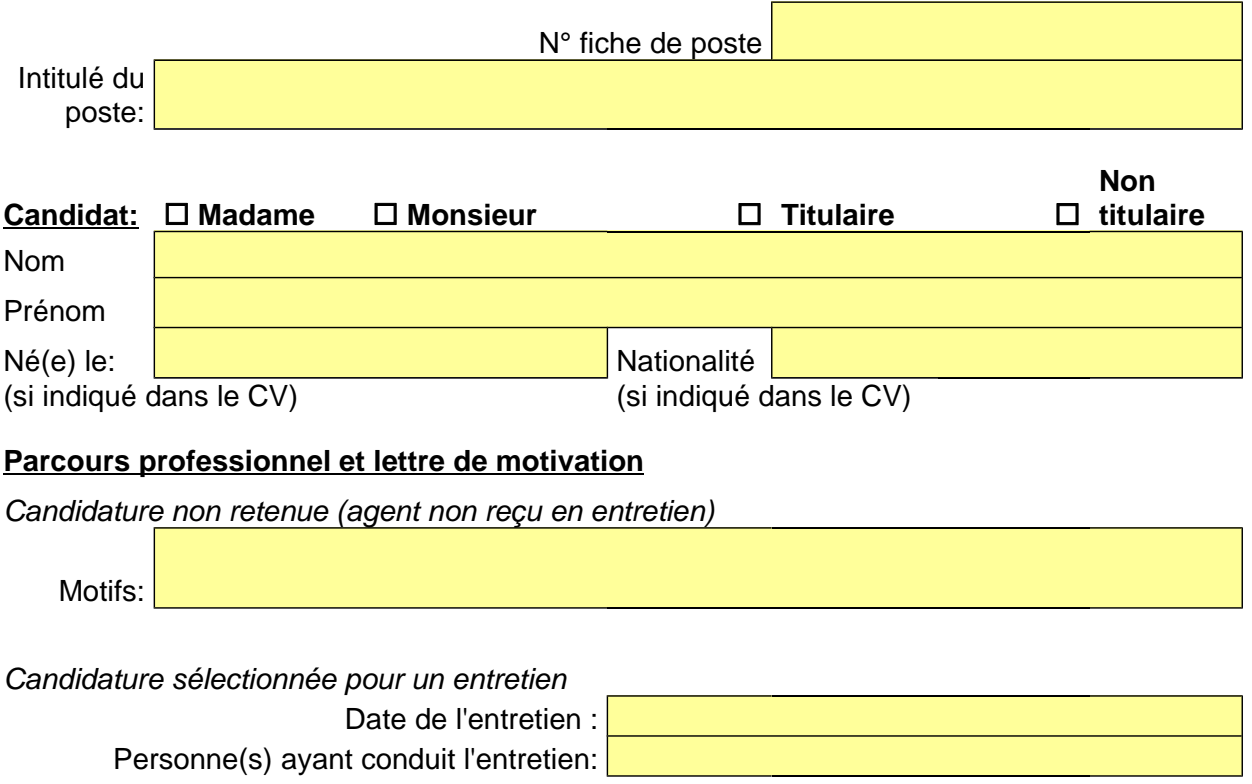

### **Analyse de la candidature au regard des compétences requises sur le poste**

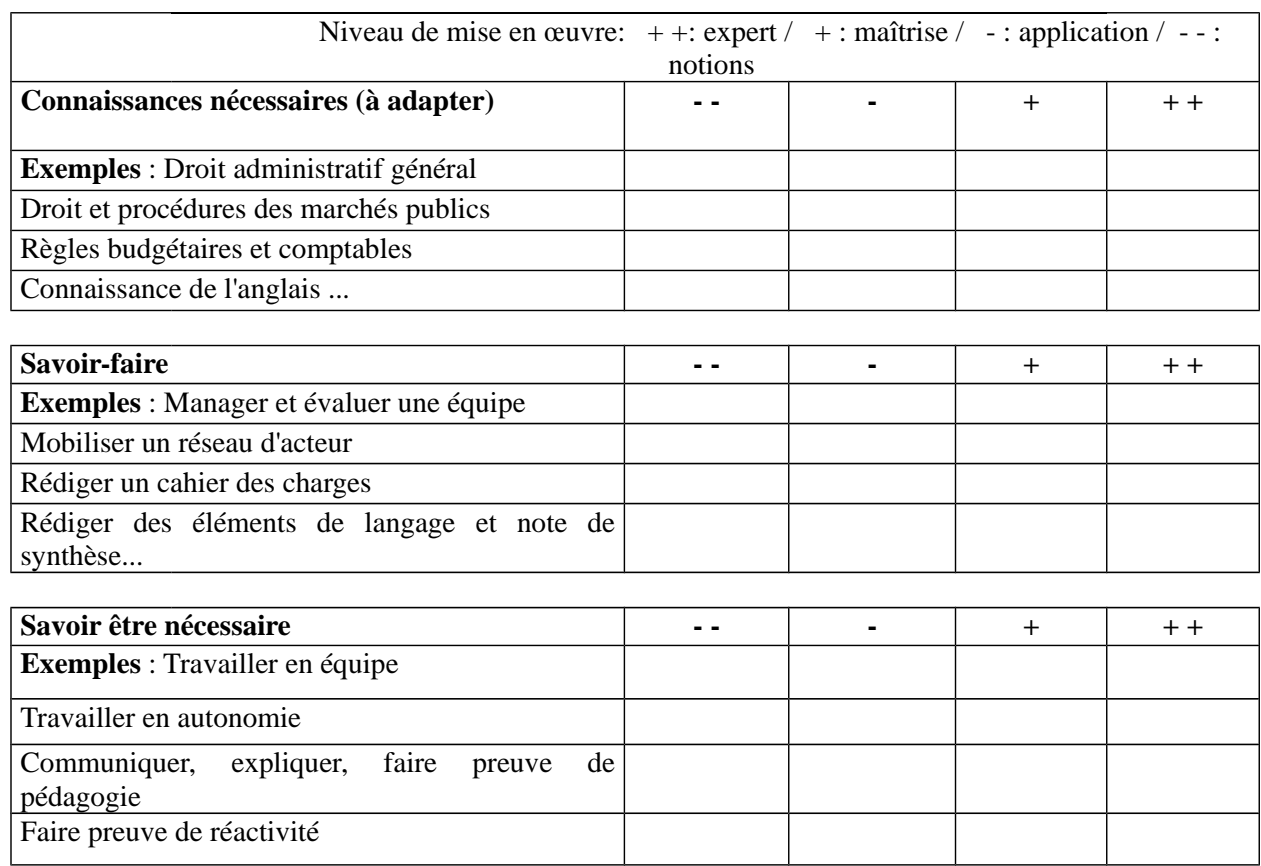

#### **Observations générales**

#### **Autres éléments d'information et d'appréciation**

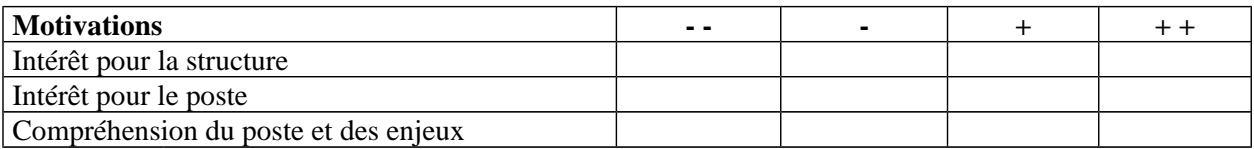

**Date de prise de poste souhaitée / date de disponibilité**

#### **Appréciation générale sur le potentiel du candidat à mettre en œuvre les compétences recherchées et à s'adapter à l'environnement professionnel :**

#### **Proposition de recrutement:** □ Oui □ Non

**Le cas échéant, proposition d'entretien de 2è niveau:** □ Oui □ Non

### Organigramme simplifié des bureaux de gestion de la sous-direction de la gestion des carrières et de la rémunération

*Ministère de l'agriculture et de l'alimentation Service des ressources humaines - Sous Service des ressources humaines - Sous-direction de la gestion des carrières et de la rémunération 78, rue de Varenne - 75 349 Paris 07 SP*

#### **Centre Interministériel de Gestion des Ingénieurs des Ponts, des Eaux et des Forêts (CEIGIPEF)**

Chef de bureau : **GAUBE Rémy** (Tél. : 01.49.55.43.93)

- Adjointe au chef de bureau : **Claudine GAILLOT** (Tél. : 01.49.55.43.92)

#### **Bureau de gestion des personnels de catégorie A et sous statut d'emplois (BASE)**

Cheffe de bureau : **BELLANCOURT Anne**

- Adjoint à la cheffe de bureau chargé du secteur des statuts d'emploi, des IGA, des ISPV, des administrateurs civils et des attachés : **JANNIER Vincent** (Tél. : 01.49.55.49.21)

- Adjoint à la cheffe de bureau chargé du secteur des IAE : **GUILLOU Jérôme** (Tél. : 01.49.55.40.32)

-Adjoint à la cheffe de bureau chargé du secteur des ISPV : **SCANDOLA Pierre**

#### **Bureau de gestion des personnels de catégorie B et C (BBC)**

Chef de bureau : **HAYOT Simone**

- Adjointe au chef de bureau chargée du secteur des personnels administratifs :  **Marianna MONNEAU** (Tél. : 01.49.55.41.06)

- Adjoint au chef de bureau chargé du secteur des personnels techniques :  **ALLAIN Eddy** (Tél. : 01.49.55.45.00)

#### **Bureau de gestion des personnels enseignants et des personnels de la filière formation-recherche (BE2FR)**

Chef de bureau : **N.**

- Adjointe au chef de bureau, chargée du secteur de l'enseignement supérieur, de la filière formationrecherche et des infirmières : **TIGER Aurélie** (Tél. : 01.49.55.53.63)

#### **Bureau de gestion des personnels contractuels (BPCO)**

Cheffe de bureau : **DE MAUREY Maryvonne**

- Adjointe à la cheffe de bureau chargée du secteur des contractuels (besoins permanents) :  **ASSAM Sophie** (Tél. : 01.49.55.41.26)

#### **CHEFS DE MISSIONS DES AFFAIRES GENERALES**

**DE L'ADMINISTRATION CENTRALE DU M.A.A.**

#### **SECRÉTARIAT GÉNÉRAL**

**Madame Sylvie TERRAILLOT et Monsieur Yannick FORLOT** Cheffe et adjoint de la mission d'administration des services 01.49.55.55.39 et 01.49.55.52.68 78, rue de Varenne 75349 PARIS 07 SP

#### **D. G. E. R.**

**Monsieur Gilbert THUILLIER** Chef de la mission d'appui au pilotage et des affaires transversales 01.49.55.52.48 1 ter, avenue de Lowendal 75349 PARIS 07 SP

#### **D.G.P.E.**

**Monsieur Sébastien FAUGERE et Madame Fabienne ANDRE** Chef et adjointe au chef de la mission « affaires générales et ressources humaines » 01.49.55.49.30 et 01.49.55.83.06 mobilite-mag-rh.dgpe@agriculture.gouv.fr

3, rue Barbet de Jouy 75349 PARIS 07 SP

#### **D. G. A. L**

**Monsieur Frédéric STAINER** Chef de la mission des affaires générales 01.49.55.58.19 251, rue de Vaugirard 75732 PARIS cedex 15

#### **D.P.M.A**

**Monsieur Dominique GUILLOT** Adjoint à la cheffe de la mission des affaires générales 01.40.81.93.70 Tour Séquoïa – 1 place Carpeaux 92800 PUTEAUX

**Cheffe du Bureau du Cabinet**

#### **Madame Coralie BERNARD**

01.49.55.41.03 78, rue de Varenne 75349 PARIS 07 SP

MAA - Réseau d'appui aux personnes et aux structures (RAPS) **Mission d'appui aux personnes et aux structures Ile de France et International** MAA - 78, rue de Varenne - 75349 PARIS 07 SP Assistantes : Catherine MOULINS : 01 49 55 56 18 – Evelyne FRANSIOLI : 01 49 55 52 47 Délégation d'administration centrale à la formation continue :

Claire LEPAGE : 01 49 55 55 10 et Elvire SIMAH : 01 49 55 59 49

Mail de la MAPS : liste-maps-ifi-sg@agriculture.gouv.fr

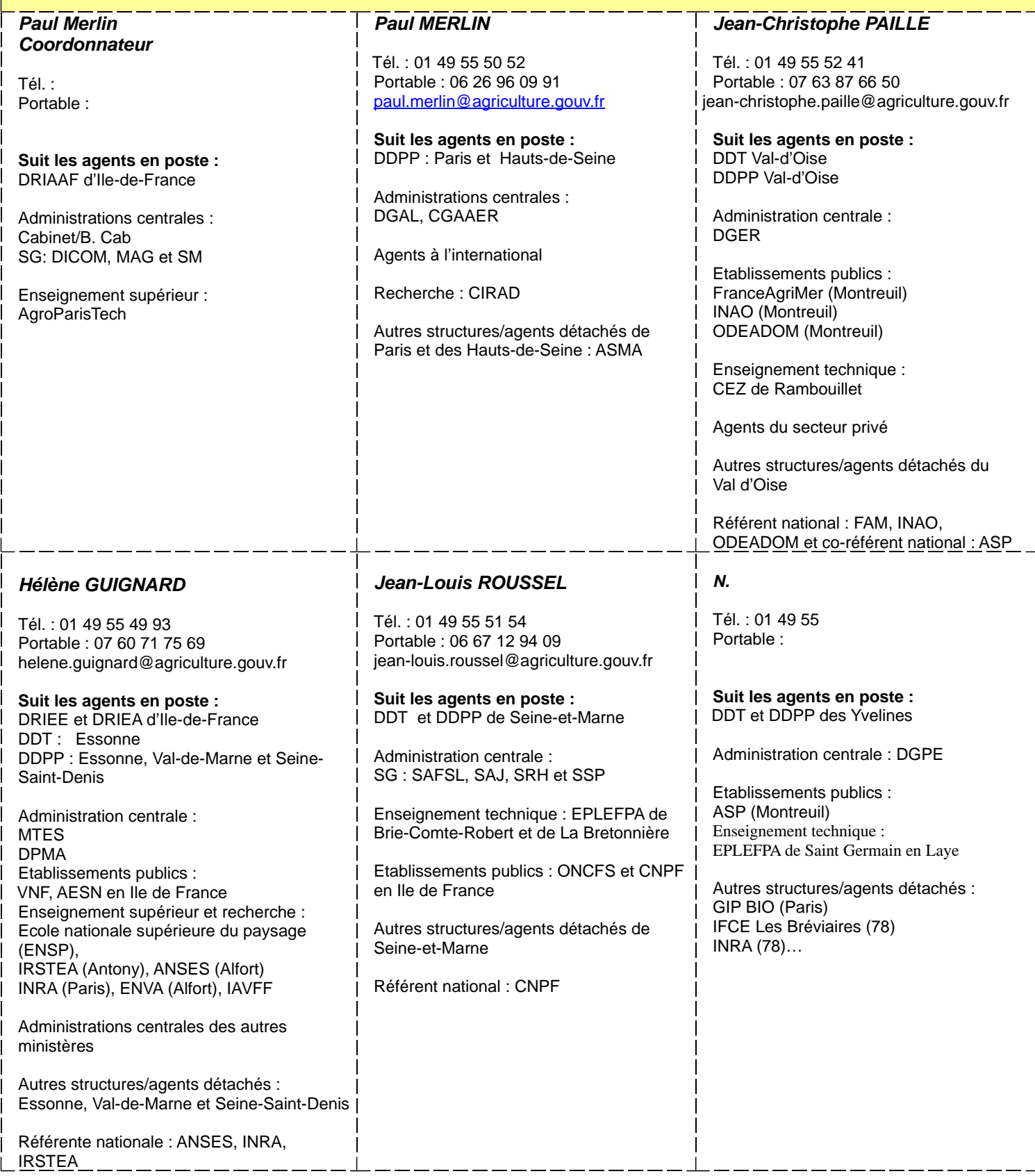

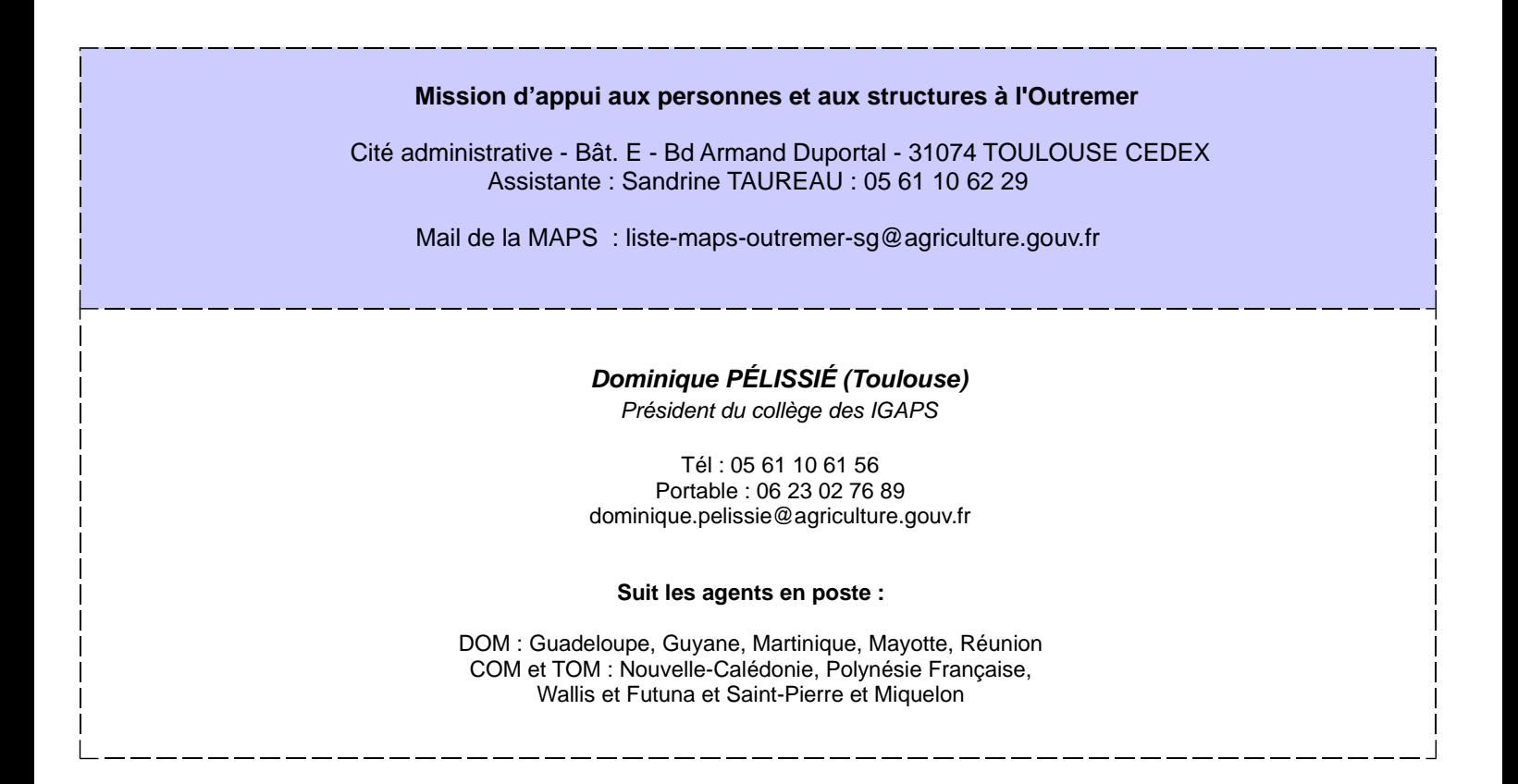

#### **Mission d'appui aux personnes et aux structures NORD-EST Hauts de France et Grand Est**

MAA - 251 rue de Vaugirard – 75732 PARIS Cedex 15 Assistantes : Pascale CARO :01 49 55 57 85 / Nathalie MAHEUT : 01 49 55 59 27 / Fax : 01 49 55 86 60 Mail de la MAPS : liste-maps-nord-est-sg@agriculture.gouv.fr

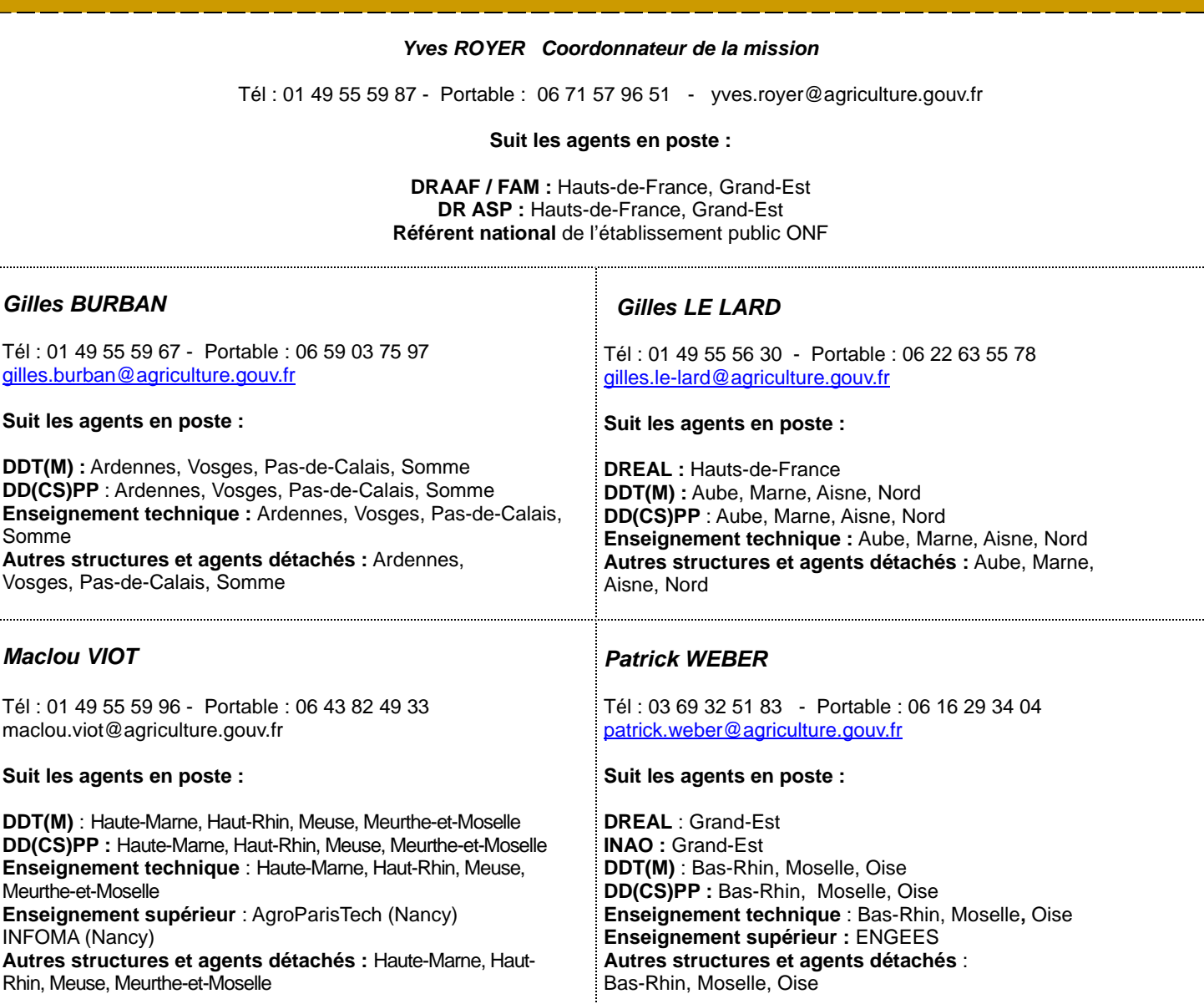

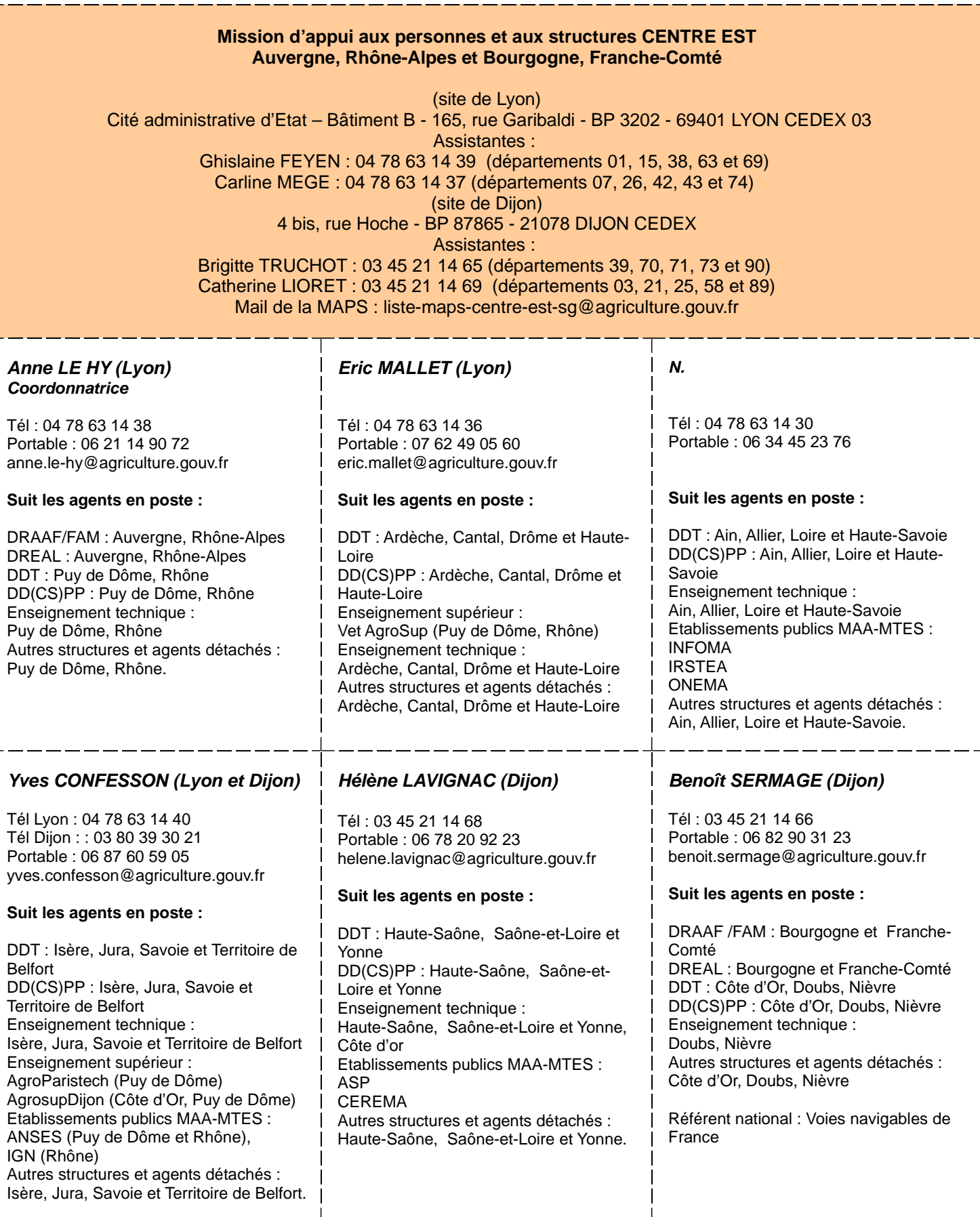

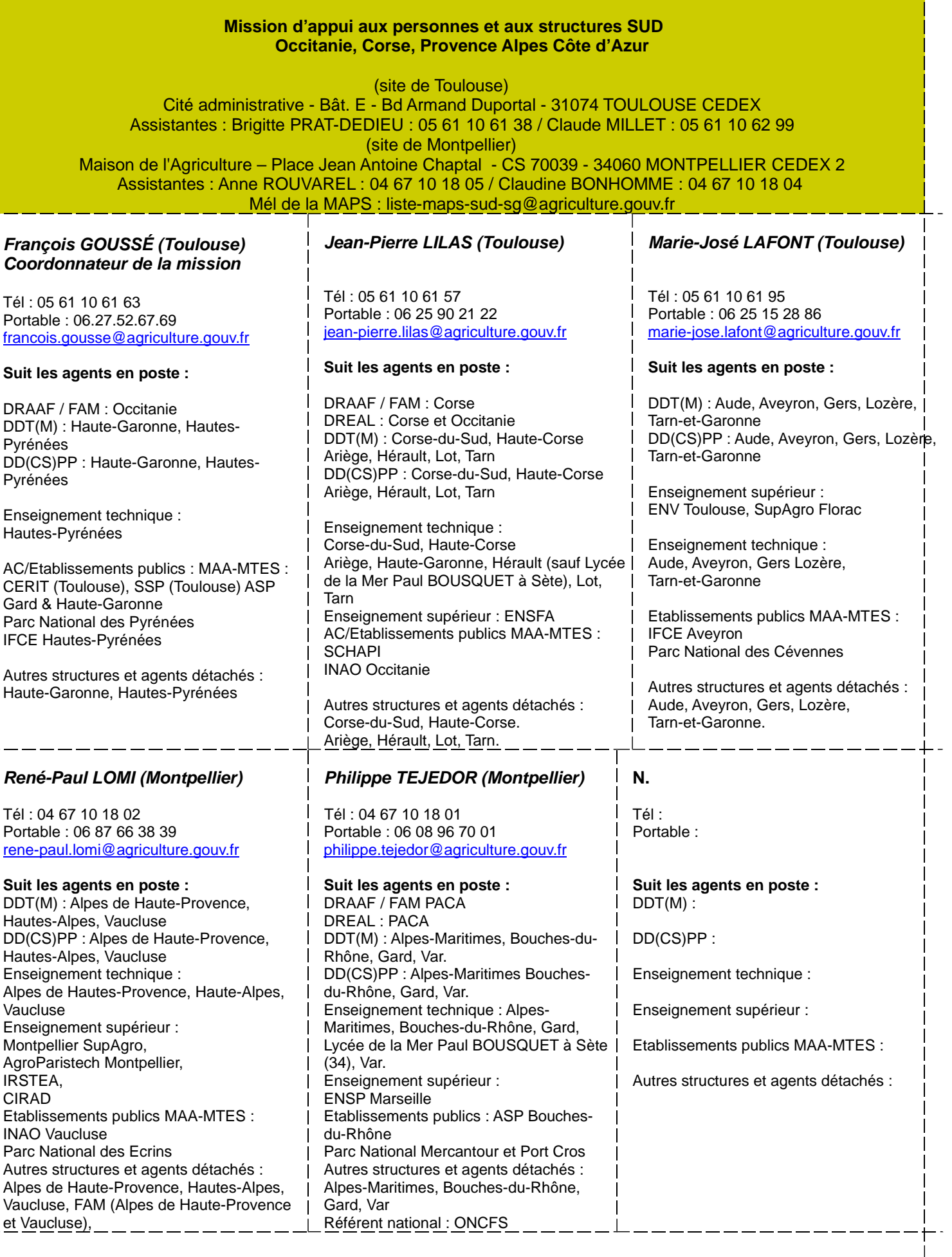

 $\overline{1}$  $\mathbf{I}$  $\mathsf{l}$  $\mathsf{l}$  $\mathsf{I}$ I I

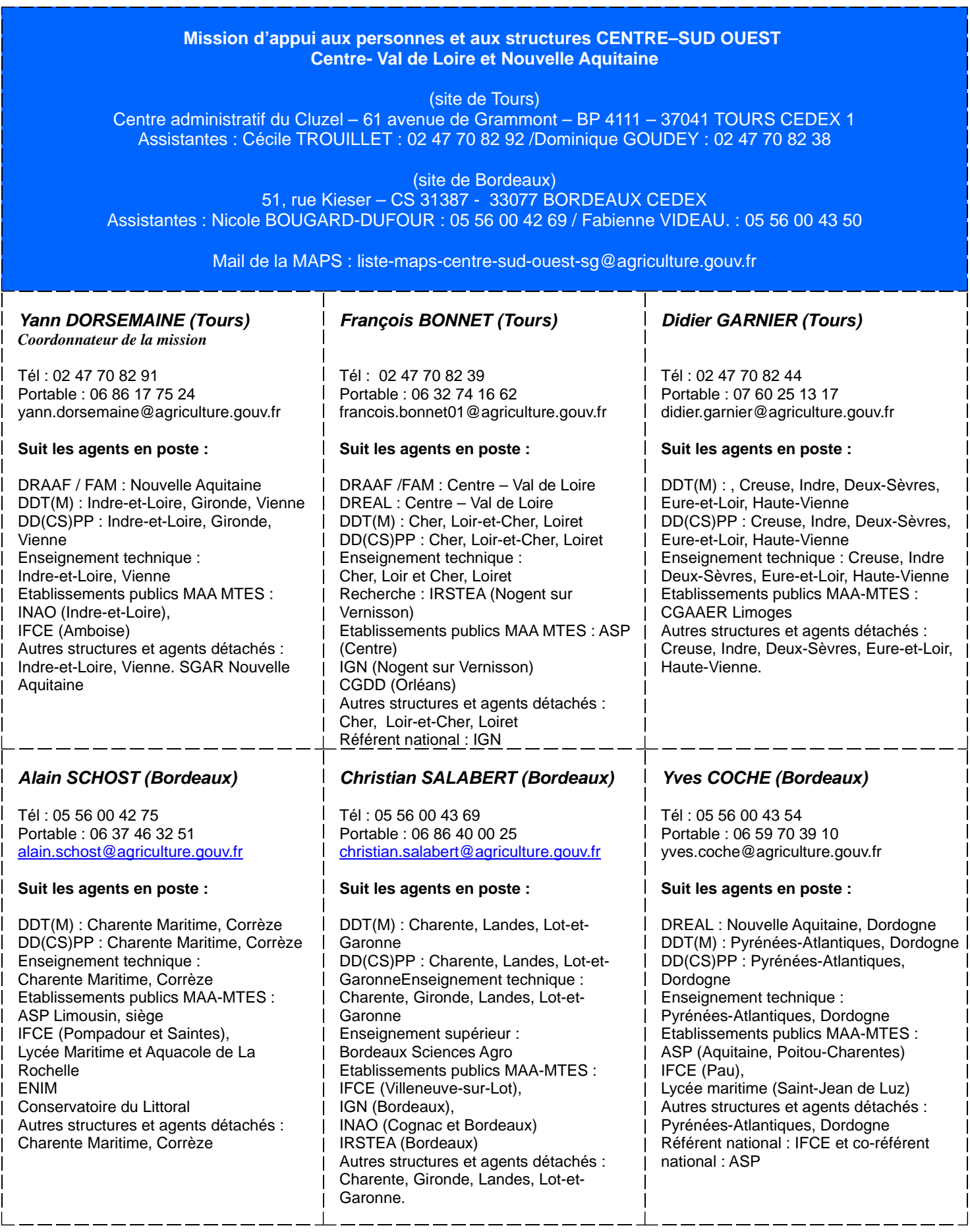

#### **Mission d'appui Mission d'appui aux personnes et aux structures OUEST (site de Rennes) Bretagne, Normandie et Pays de la Loire** (site de Rennes) Cité de l'agriculture, 15 avenue Cucillé – 35047 RENNES CEDEX 9 Assistantes : Sophie PAIGNE-TROTIN : 02 99 28 20 56 (départements 35, 56, 61, 72, 76, 85) Stéphanie MOBIHAN : 02 99 28 22 83 (départements 14, 29, 44, 49) Cécile AGOGUE : 02 99 28 22 86 (départements : 22, 27, 50, 53) Mail de la MAPS : liste-maps-ouest-sg@agriculture.gouv.fr *Pascal WEHRLE Coordonnateur de la mission* Tél : 02 99 28 22 92 Portable : 06 82 89 58 13 pascal.wehrle@agriculture.gouv.fr **Suit les agents en poste :** DRAAF / FAM : Bretagne, Normandie, Pays de la Loire DREAL : Bretagne, Normandie, Pays de la Loire Etablissements publics MAA-MTES : ASP (Bretagne, Normandie, Pays de la Loire) Autres structures et agents détachés : Conseils régionaux (Bretagne, Normandie, Pays de la Loire). *Louis BIANNIC* Tél : 02 99 28 22 91 Portable : 06 50 25 88 11 louis.biannic@agriculture.gouv.fr **Suit les agents en poste :** DDT(M) : Calvados, Manche, Sarthe, Vendée DD(CS)PP : Calvados, Manche, Sarthe, Vendée Enseignement technique : Pays de la Loire Etablissements publics MAA-MTES : INAO (Normandie, Pays de la Loire) IGN (Normandie, Pays de la Loire) Autres structures et agents détachés : Calvados, Manche, Sarthe, Vendée. *Marc GIRODO* Tél : 02 99 28 22 84 Portable : 06 13 61 08 54 marc.girodo@agriculture.gouv.fr **Suit les agents en poste :** DDT(M) : Côtes d'Armor, Loire Atlantique, Mayenne, Orne DD(CS)PP : Côtes d'Armor, Loire Atlantique, Mayenne, Orne Enseignement technique : Normandie Etablissements publics MAA-MTES : IFCE (Bretagne, Normandie, Pays de la Loire) Autres structures et agents détachés : Côtes d'Armor, Loire Atlantique, Mayenne, Orne. Référent national : IFREMER, CEREMA

#### *Philippe HERCOUET*

Tél : 02 99 28 22 88 Portable : 06 43 81 62 45 philippe.hercouet@agriculture.gouv.fr

**Suit les agents en poste :**

DDT(M) : Finistère, Seine-Maritime DD(CS)PP : Finistère, , Seine-Maritime Enseignement supérieur : AgroCampusOuest (Rennes, Angers, Bel Meil), ONIRIS (Nantes Etablissements publics MAA-MTES : Lycées maritimes (Bretagne, Normandie, Pays de la Loire) CEREMA (Bretagne, Normandie, Pays de la Loire) Agence des Aires marines protégées (Bretagne), Autres structures et agents détachés : Finistère, Seine-Maritime.

#### *Christine MOURRIERAS*

Tél : 02 99 28 20 67 Portable : 06 24 21 37 75 christine.mourrieras@agriculture.gouv.fr

#### **Suit les agents en poste :**

DDT(M) : Eure, Ille et Vilaine, Maine-et-Loire, Morbihan DD(CS)PP : Eure, Ille et Vilaine, Maineet-Loire, Morbihan Enseignement technique : Bretagne Etablissements publics MAA-MTES : ANSES (Bretagne, Normandie, Pays de la Loire) Autres structures et agents détachés : Eure, Ille et Vilaine, Maine-et-Loire, Morbihan

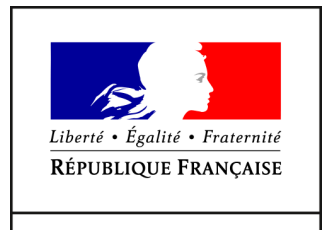

MINISTÈRE DE L'AGRICULTURE ET DE L'ALIMENTATION

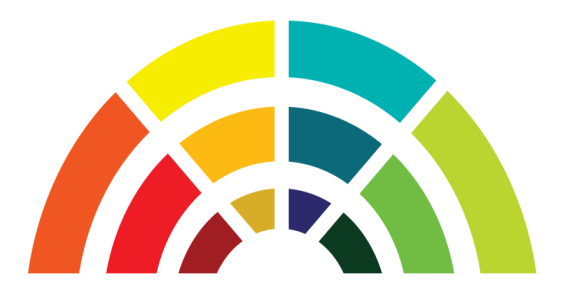

# **Télédéclaration**

# **d'une demande de mobilité**

# **Guide utilisateurs destiné aux agents relevant du MAA**

**version 1.9**

Secrétariat Général Service des Ressources Humaines Mission des Systèmes d'information des Ressources Humaines

## Table des matières

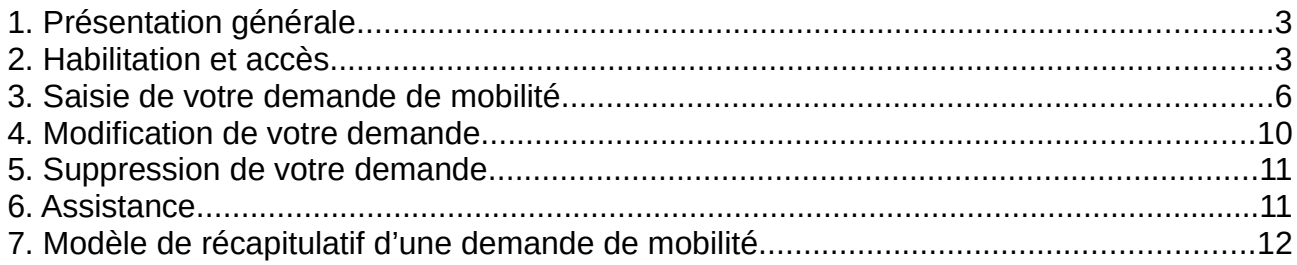

### **1. Présentation générale**

Dans le cadre de la modernisation de son système d'information pour la gestion de la mobilité, le ministère chargé de l'agriculture a mis en service en 2016 un site internet destiné au recueil des candidatures de ses agents par télédéclaration.

Cette dématérialisation supprime définitivement l'utilisation des formulaires de candidature "papier" pour les agents relevant du MAA et de ses établissements publics sous tutelle.

La procédure de mobilité se déroule désormais uniquement sur la base des informations enregistrées par les agents sur le site internet de télé candidature, afin d'améliorer le suivi des candidatures par l'ensemble des acteurs intervenant dans le processus de mobilité (structures de départ et d'accueil, missions d'appui aux personnes et aux structures, responsables de programmes, service des ressources humaines).

Pour déposer sa télécandidature, chaque agent peut par conséquent :

- saisir sa demande de mobilité : sélection des postes demandés, motivations, commentaires, chargement des pièces justificatives, validation de la demande;
- modifier et/ou annuler sa demande saisie précédemment, pendant la période de dépôt des candidatures;
- recevoir un accusé de réception par courriel, avec le récapitulatif des caractéristiques de sa demande de mobilité.

### **2. Habilitation et accès**

Conformément à la circulaire de mobilité générale publiée sur Bo-Agri, le site internet de la télécandidature mobilité est ouvert à tous les agents relevant du MAA, souhaitant déposer ou modifier leur demande lors de la campagne de mobilité en cours.

Le site de télé candidature est accessible via le **navigateur Firefox** (version minimum 24.x).

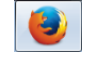

Pour s'identifier sur le site, chaque agent doit saisir 3 informations :

- 1. l'identifiant de son adresse mél composé généralement du prénom suivi du nom (exemple : jean.dupont) – (ne pas utiliser la partie de l'adresse mél suivante : @agriculture.gouv.fr) ;
- 2. le mot de passe lié à l'identifiant du compte Agricoll : en cas de méconnaissance de ce mot de passe, les agents doivent se rapprocher du gestionnaire local Agricoll (GLA) de leur structure ou, **à défaut, de leur gestionnaire de proximité** ;
- 3. son numéro d'agent RH (Epicéa ou Agorha) : ce numéro figure notamment sur les notifications récentes d'actes, adressées par le service des ressources humaines. A défaut, chaque agent peut en prendre connaissance auprès de son gestionnaire RH de proximité.

L'adresse du site Internet dédié à la télédéclaration d'une candidature est la suivante :

#### **https://agorha.agriculture.gouv.fr/mobilite/**

#### **Ecran d'accueil Agricoll pour l'authentification**

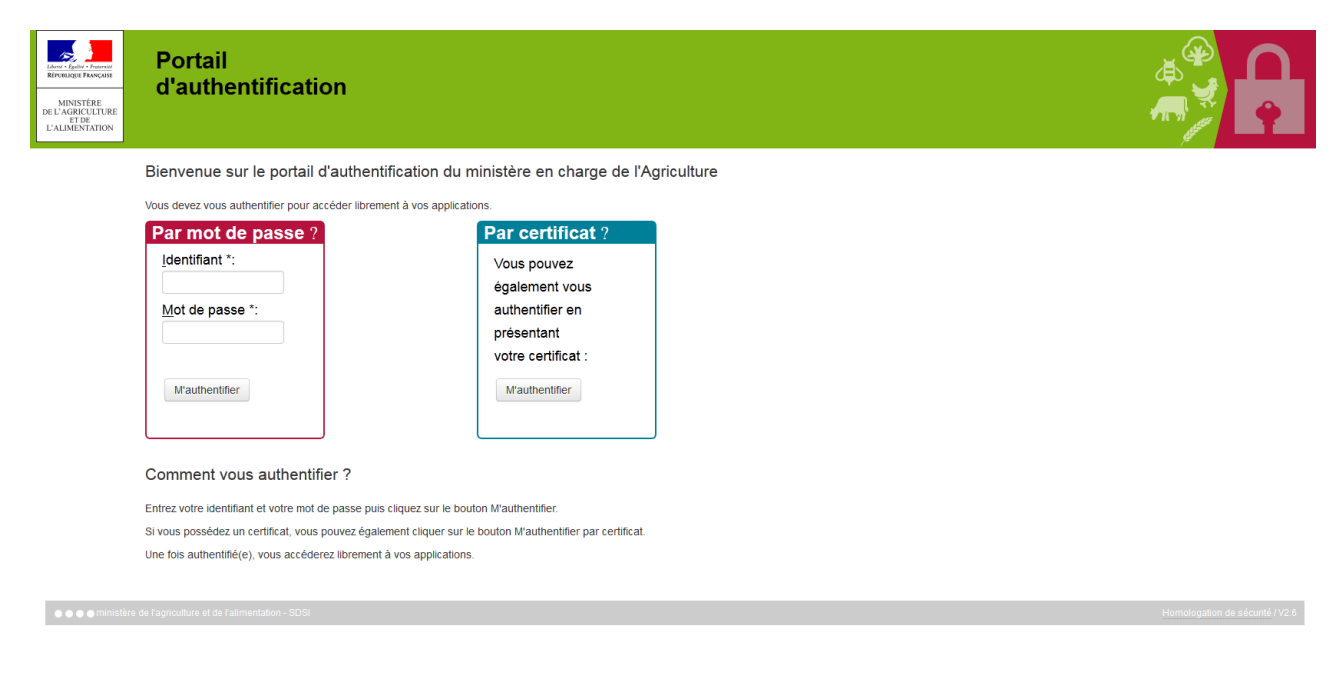

Saisir votre identifiant de type prenom.nom, ainsi que le mot de passe associé.

2 Cliquer sur le bouton "M'authentifier".

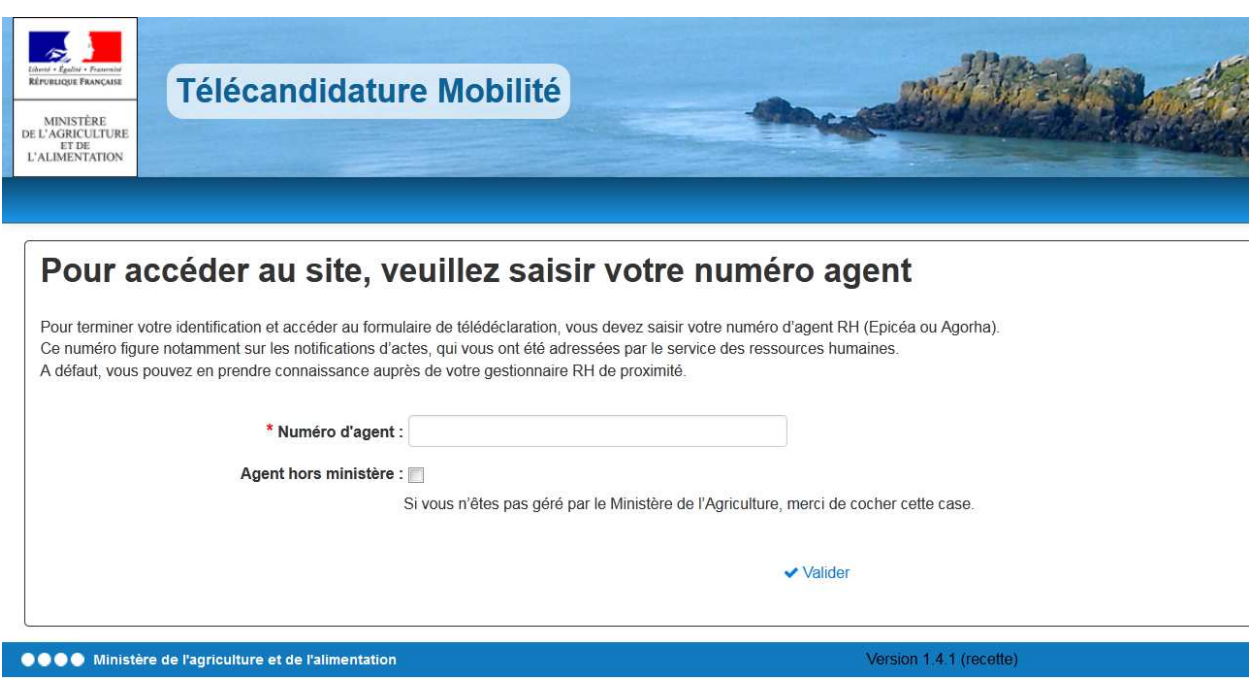

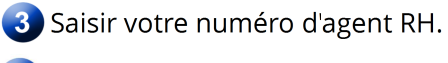

Cliquer sur le lien "Valider".

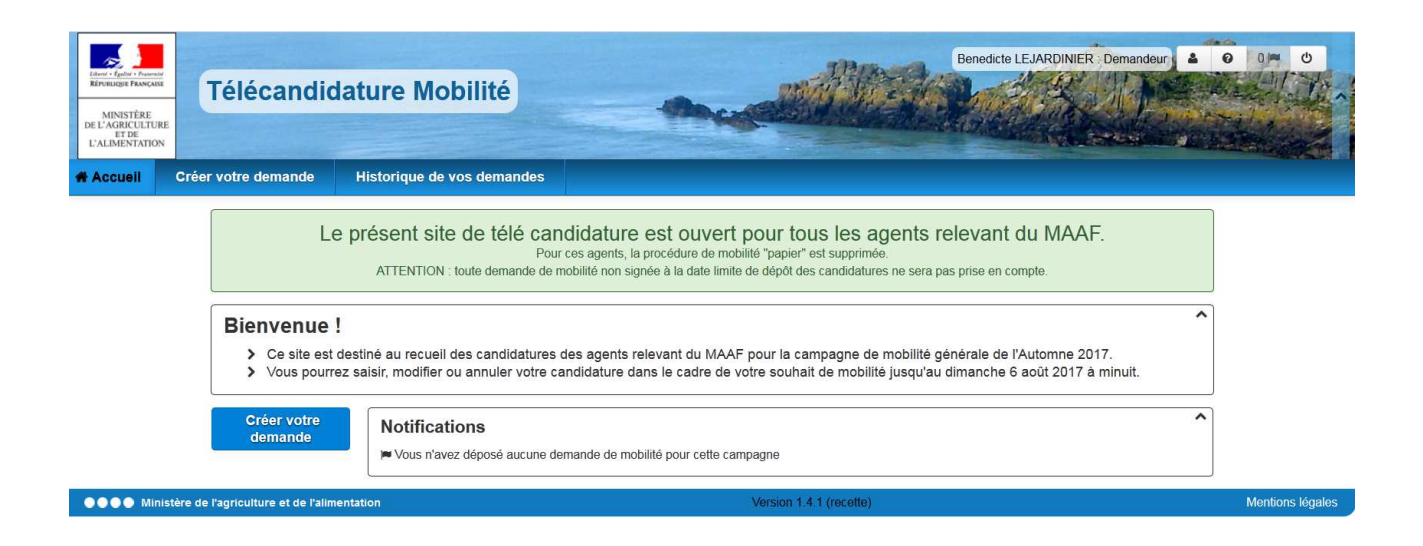

L'accès au site de télédéclaration s'est effectué avec succès.

En cas de problème de connexion, vous pouvez écrire à assistance.dsa@agriculture.gouv.fr.

### **3. Saisie de votre demande de mobilité**

La saisie d'une demande de mobilité via le site Internet s'effectue en 10 étapes.

A chaque étape vous pouvez enregistrer votre saisie, en cliquant sur le bouton "Sauvegarder".

A partir de l'écran d'accueil, cliquer sur le bouton "Créer votre demande".

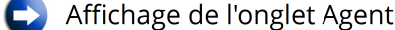

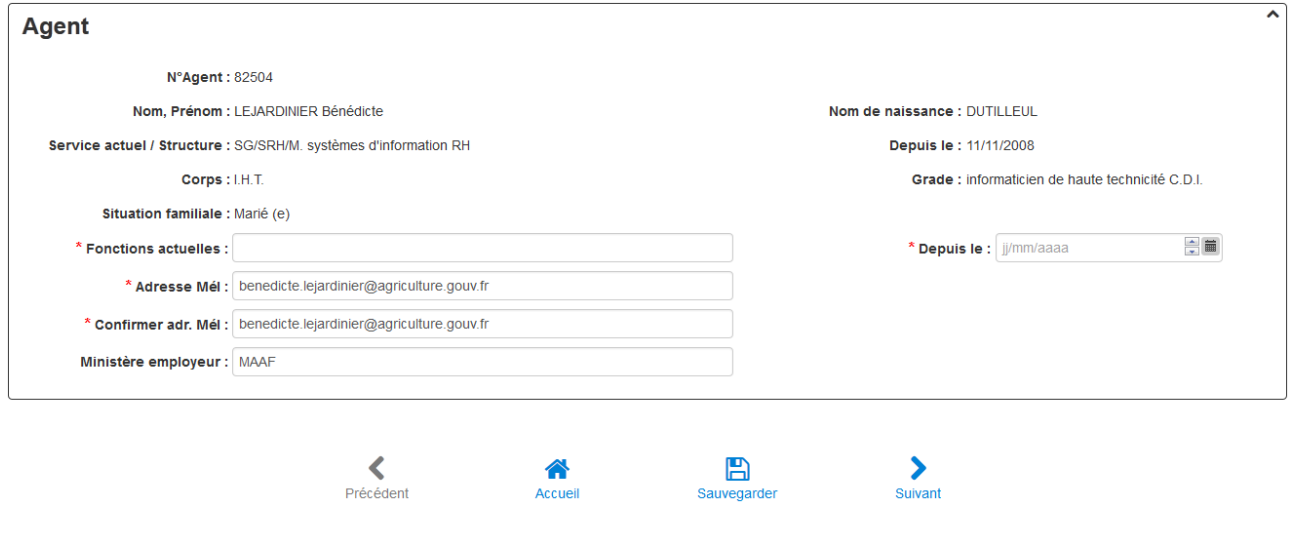

Certains éléments relatifs à votre situation administrative s'affichent automatiquement.

2 Saisir votre fonction actuelle, la date de début de votre fonction actuelle et votre adresse mél, à laquelle sera envoyé l'accusé de réception de votre demande de mobilité.

3 Cliquer sur le bouton "Suivant".

Affichage de l'onglet Postes

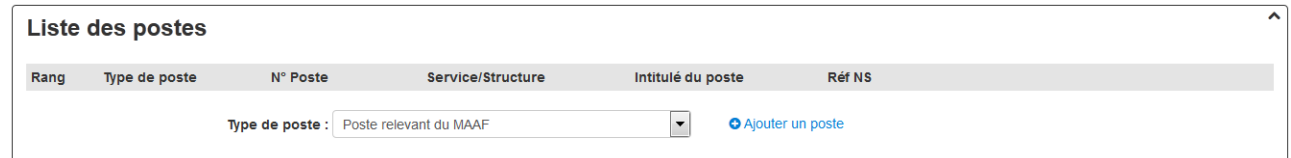

4. Sélectionner le type de poste dans la liste déroulante et cliquer sur le bouton "Ajouter un poste".

S'il s'agit d'un poste relevant du MAA (publié dans les sommaires de la note générale de mobilité), sélectionner le rang de priorité du poste (1, 2, 3, etc.) en commençant par le rang 1, et saisir le numéro du poste publié dans la note de mobilité.

 $\overline{\phantom{0}}$ 

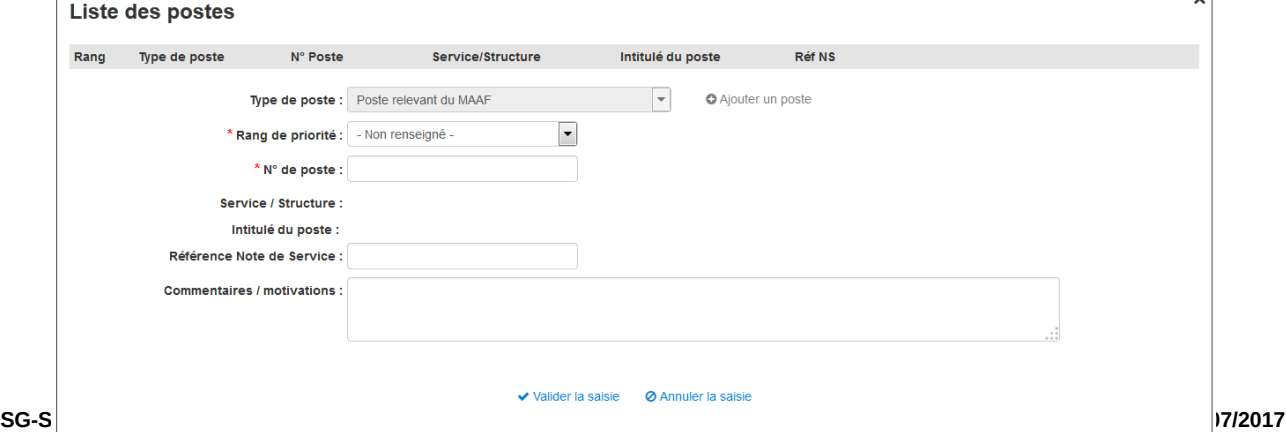

Les champs "Service/Structure" et "Intitulé du Poste" se renseignent automatiquement après la saisie du numéro de poste.

Saisir les références de la note de service Mobilité (exemple : 2017-560).

Saisir les éventuels commentaires/motivations (saisie libre limitée à 1000 caractères).

La saisie des commentaire/motivations est obligatoire pour le poste de rang de priorité 1.

Cliquer sur le bouton "Valider la saisie".

Le poste a été ajouté dans la liste des postes.

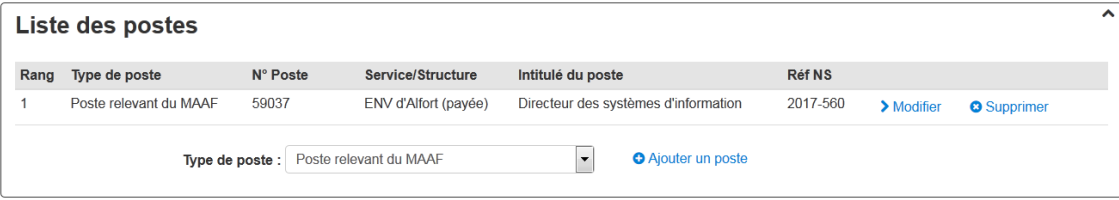

S'il s'agit d'un poste hors ministère (hors MAA), sélectionner le rang de priorité du poste (1, 2, 3, etc ...), et saisir le numéro de poste et l'intitulé du poste (saisie libre).

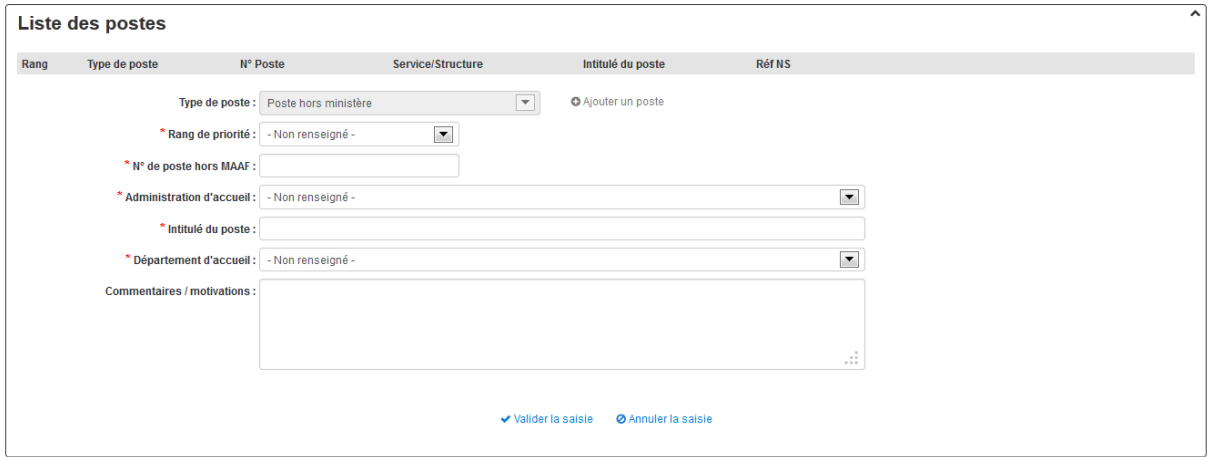

Sélectionner l'administration d'accueil dans la liste déroulante. Si elle n'existe pas, sélectionner la valeur "autre" dans la liste déroulante : un champ en saisie libre permet alors de saisir le libellé de l'administration.

Sélectionner le département où est situé le poste dans la liste déroulante.

Saisir les éventuels commentaires/motivations (saisie libre limitée à 1000 caractères).

 La saisie des commentaire/motivations est obligatoire pour le poste de rang de priorité 1.

A tout instant, vous pouvez abandonner la saisie, en cliquant sur le lien "Annuler la saisie".

Cliquer sur le bouton "Valider la saisie".

Le poste a été ajouté dans la liste des postes.

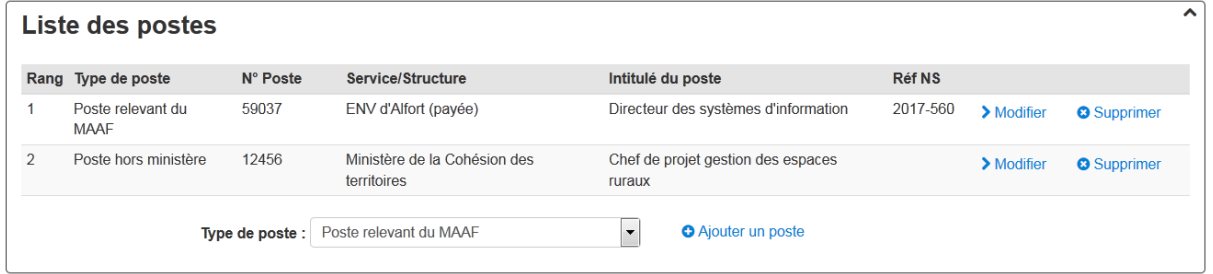

Pour télédéclarer les postes suivants (le cas échéant) répéter autant de fois que nécessaire les actions ci-dessus (étape 4).

5 Cliquer sur le bouton "Suivant"

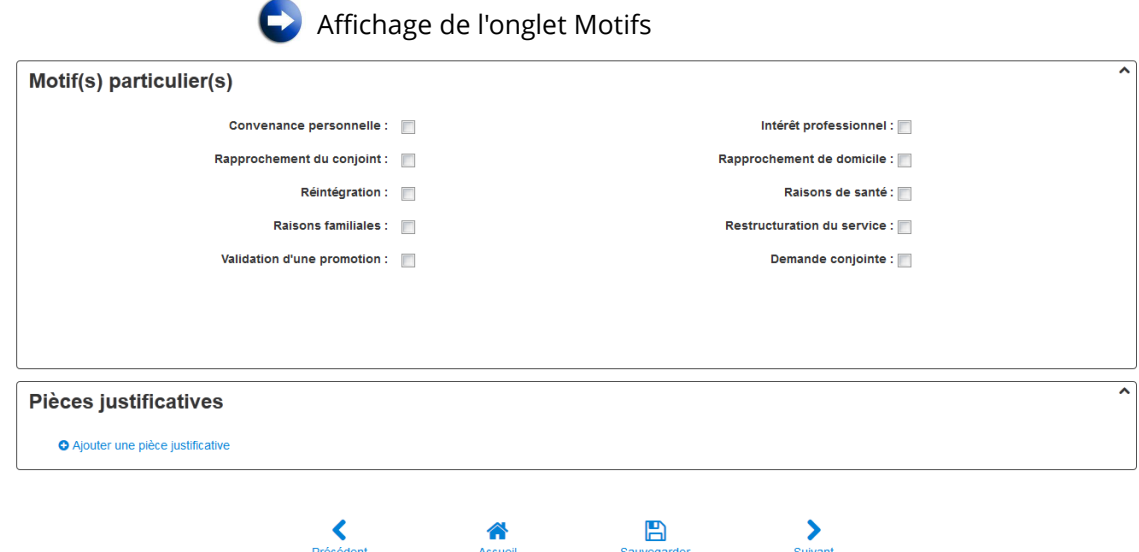

Cocher un ou plusieurs motifs de votre demande de mobilité.

En cas de sélection du motif "Demande conjointe", le site propose la saisie des informations suivantes :

- numéro agent RH du conjoint si celui-ci est un agent relevant du MAA ;
- nom et prénom du conjoint ;
- affectation actuelle du conjoint.

Cliquer sur le lien "Ajouter une pièce justificative"

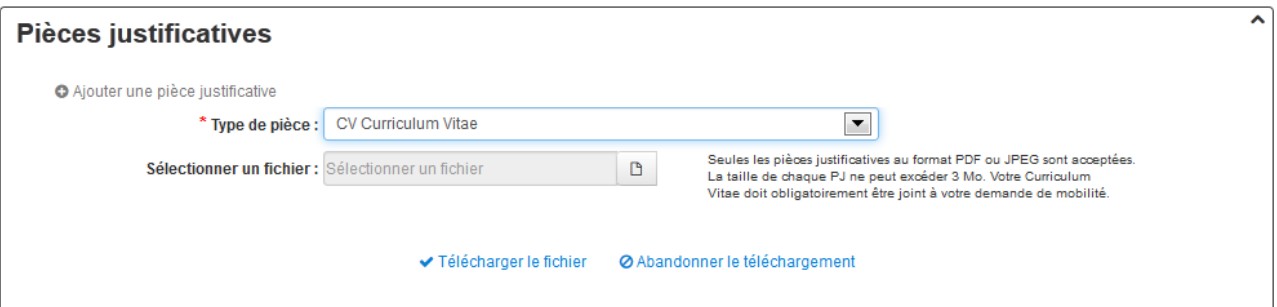

Sélectionner le type de pièce dans la liste déroulante :

- Curriculum Vitae
- Lettre de motivation
- Extrait du livret de famille
- Certificat de PACS
- Certificat de concubinage
- Fiche de situation du conjoint fonctionnaire
- Contrat de travail du conjoint
- Certificat du médecin de prévention

Cliquer sur le bouton  $\Box$  pour sélectionner un fichier.

Cliquer sur le lien "Télécharger le fichier".

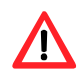

Il n'est pas possible de consulter la pièce justificative après son chargement. Seuls les formats pdf et jpeg sont autorisés. Le Curriculum Vitae doit obligatoirement être joint à la télédéclaration.

Si le type de pièce justificative à joindre n'existe pas dans la liste déroulante, sélectionner la valeur "autre" : un champ en saisie libre permet alors de saisir un nouveau libellé de pièce justificative.

Pour ajouter d'autres pièces justificatives, répéter l'opération autant de fois que nécessaire.

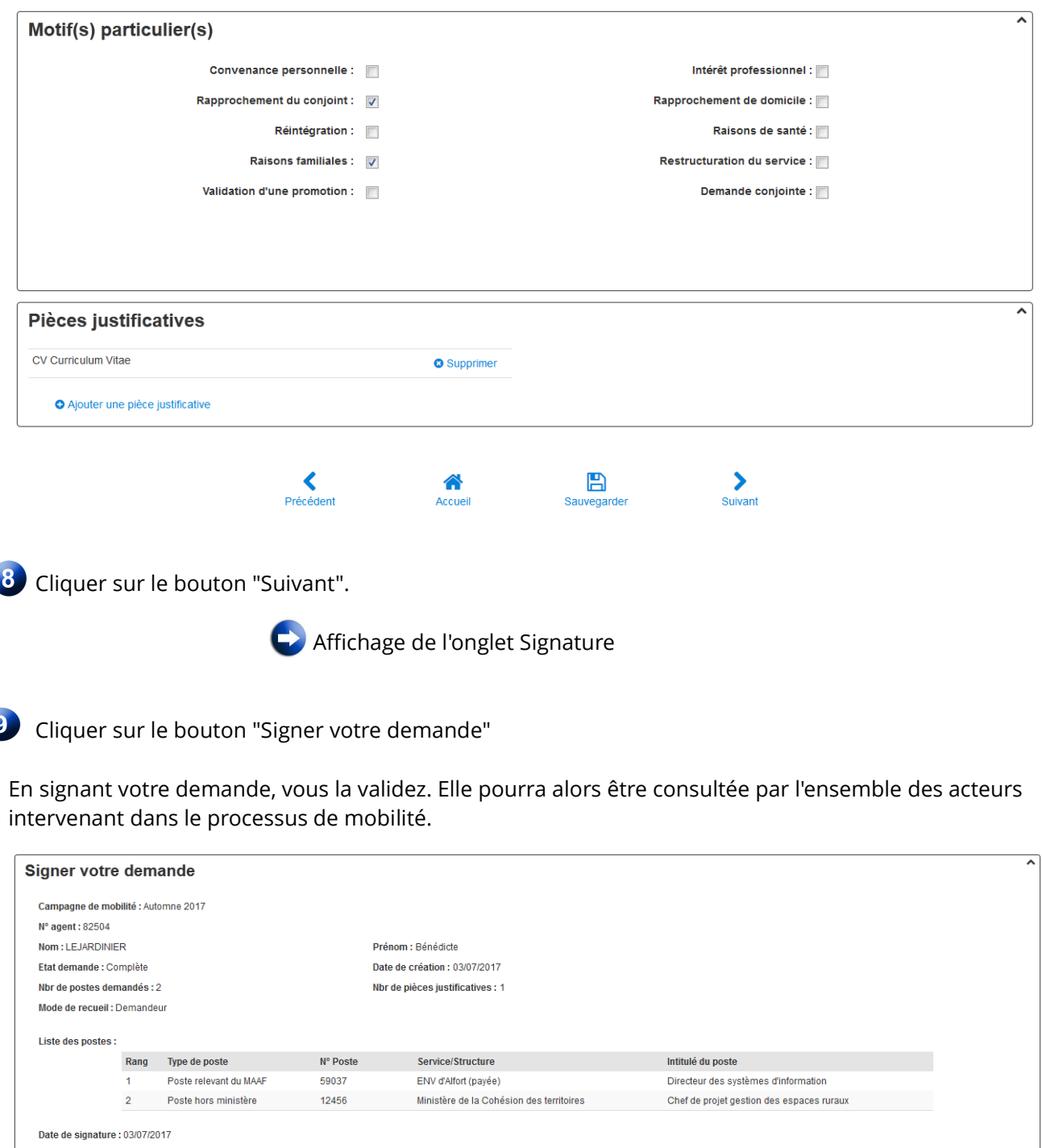

Email demandeur : benedicte.lejardinier@agriculture.gouv.fr Email télé-déclarant : benedicte.lejardinier@agriculture.gouv.fr

En signant votre demande, vous la validez. Elle pourra être consultée

par l'ensemble des acteurs intervenant dans le processus de mobilité.

Signer votre demande

**Supprimer votre demande** 

Après signature, il est possible de modifier votre demande jusqu'à la date limite de dépôt des candidatures, rappelée en page d'accueil.

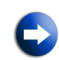

Votre demande est validée : un accusé de réception contenant le récapitulatif de la demande est envoyé à l'adresse mél que vous avez indiquée.

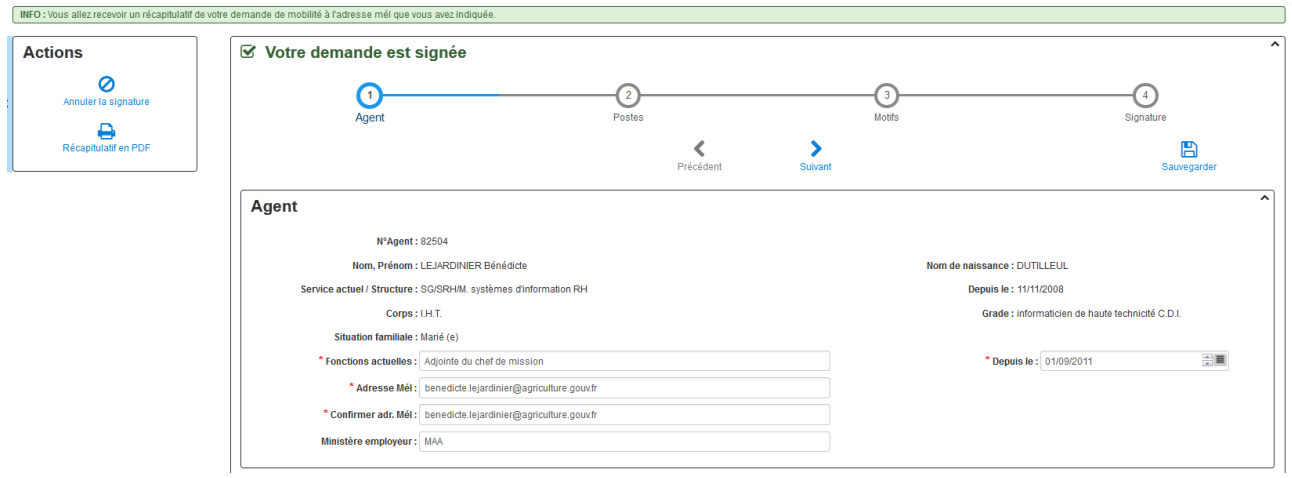

Ouvrir votre messagerie et éditer le récapitulatif envoyé.

Suiet : Validation de la demande de mobilité n°100 011 939 Date: Mon, 3 Jul 2017 19:14:19 +0200 (CEST) De : ne-pas-repondre@mobilite.agriculture.gouv.fr Pour: benedicte.lejardinier@agriculture.gouv.fr

Bonjour,

Votre demande de mobilité nº100 011 939 a bien été prise en compte.

Vous en trouverez le récapitulatif en pièce jointe.

Ce courrier électronique a été généré automatiquement, merci de ne pas y répondre.

Cordialement.

### **4. Modification de votre demande**

Après signature, il est possible de modifier votre demande jusqu'à la date limite de dépôt des candidatures, indiquée dans la note générale de mobilité et rappelée en page d'accueil.

Pour modifier votre demande, cliquer sur le bouton "Accéder à votre demande".

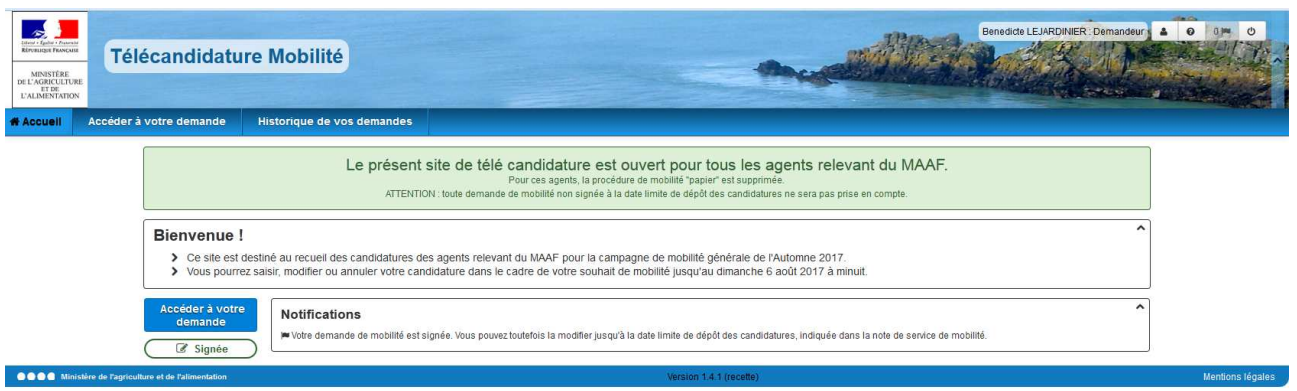

Vous accédez, ensuite, aux mêmes onglets décrits dans les paragraphes précédents, et pouvez modifier autant que de besoin votre demande (postes demandés, rang de priorité, pièce justificatives, etc.).

## **5. Suppression de votre demande**

Après signature, il est possible de supprimer votre demande jusqu'à la date limite de dépôt des candidatures, indiquée dans la note générale de mobilité et rappelée en page d'accueil.

Pour supprimer votre demande :

- 1. Cliquer sur le lien "Accéder à votre demande" à partir de la page d'accueil de la télé candidature ;
- 2. cliquer sur le bouton "Annuler la signature" affiché à gauche de l'écran ;
- 3. Cliquer à nouveau sur le lien "Accéder à votre demande" ;
- 4. Cliquer sur le bouton "Supprimer votre demande".

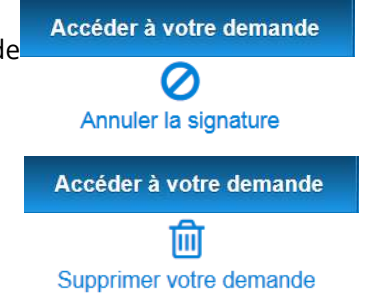

### **6. Assistance**

En cas de problème de connexion, vous devez vous adresser à : assistance.dsa@agriculture.gouv.fr.

Les agents relevant du MAA, qui ne sont plus en fonction au sein des services du ministère depuis une longue durée (disponibilité, détachement, mise à disposition, etc.), doivent solliciter la réactivation de leur compte Agricoll en écrivant à : assistance.dsa@agriculture.gouv.fr.

Les agents de corps du MAA affectés au sein des structures du MTES doivent, le cas échéant, solliciter la création de leur compte Agricoll auprès de : assistance.dsa@agriculture.gouv.fr.

En cas de difficulté **d'utilisation du téléportail**, vous pouvez écrire à l'adresse : aupnp.sg@agriculture.gouv.fr

# **7. Modèle de récapitulatif d'une demande de mobilité**

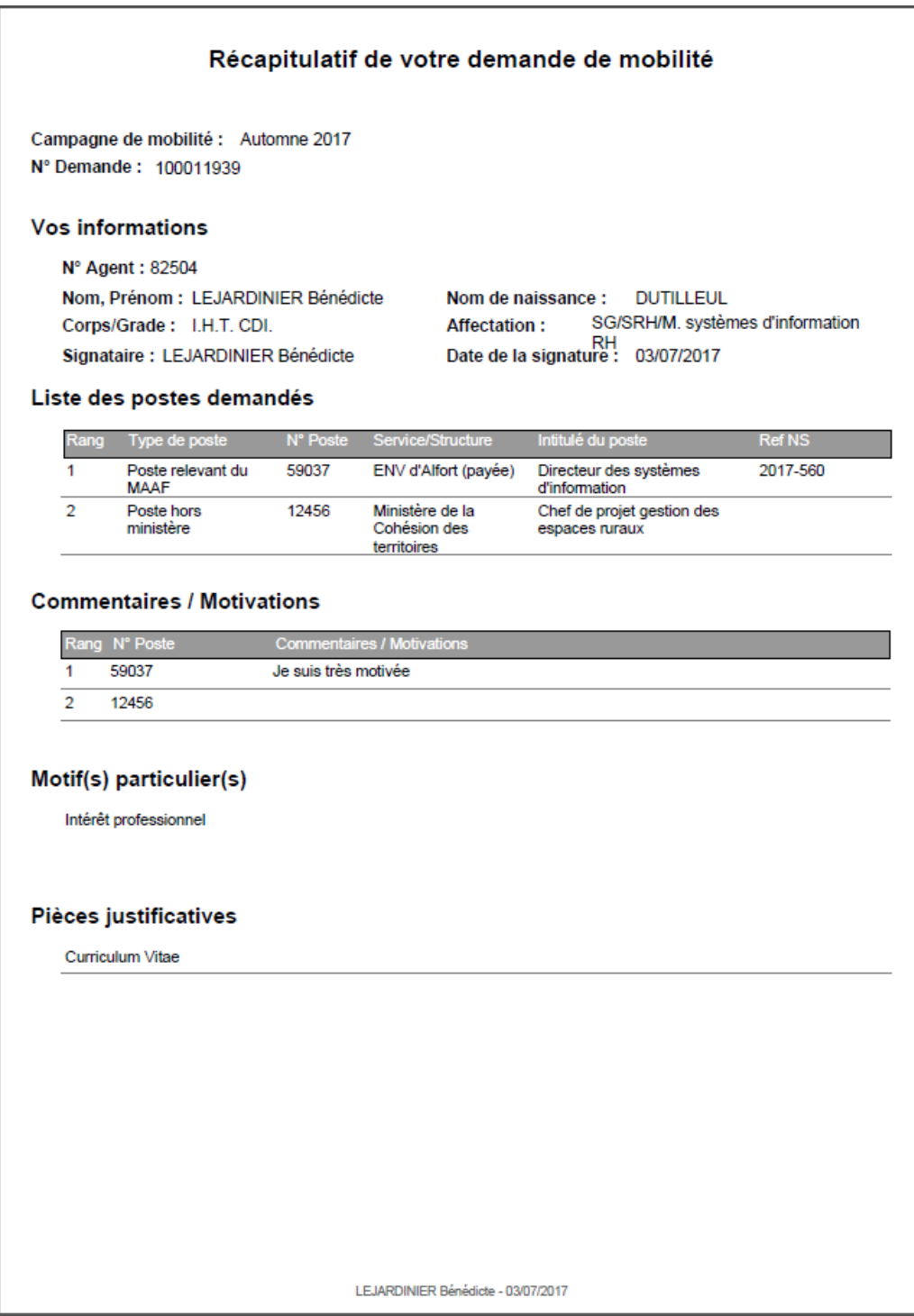